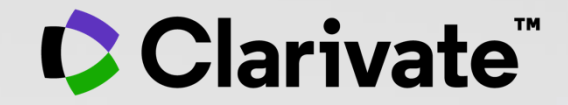

# **Journal Citation Reports User guide**

**Contract** 

November 2021

## **Journal Citation Reports**

- Introduction to the selection of journals for the Core Collection
- Understanding the calculation of the Journal Impact Factor
- What's new in JCR 2021?
- The Journal Citation Indicator (a new normalized metric)
- Browsing journals and categories in JCR 2021
- Reading a journal profile in JCR 2021
- Information about journals in the Web of Science & Master Journal List
- More resources

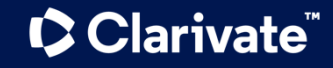

## **Journal Citation Reports**

- Introduction to the selection of journals for the Core Collection
- Understanding the calculation of the Journal Impact Factor
- What's new in JCR 2021?
- The Journal Citation Indicator (a new normalized metric)
- Browsing journals and categories in JCR 2021
- Reading a journal profile in JCR 2021
- Information about journals in the Web of Science & Master Journal List
- More resources

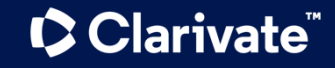

## **Web of Science platform content**

Gain a comprehensive view of worldwide research across the sciences, social sciences, and arts & humanities

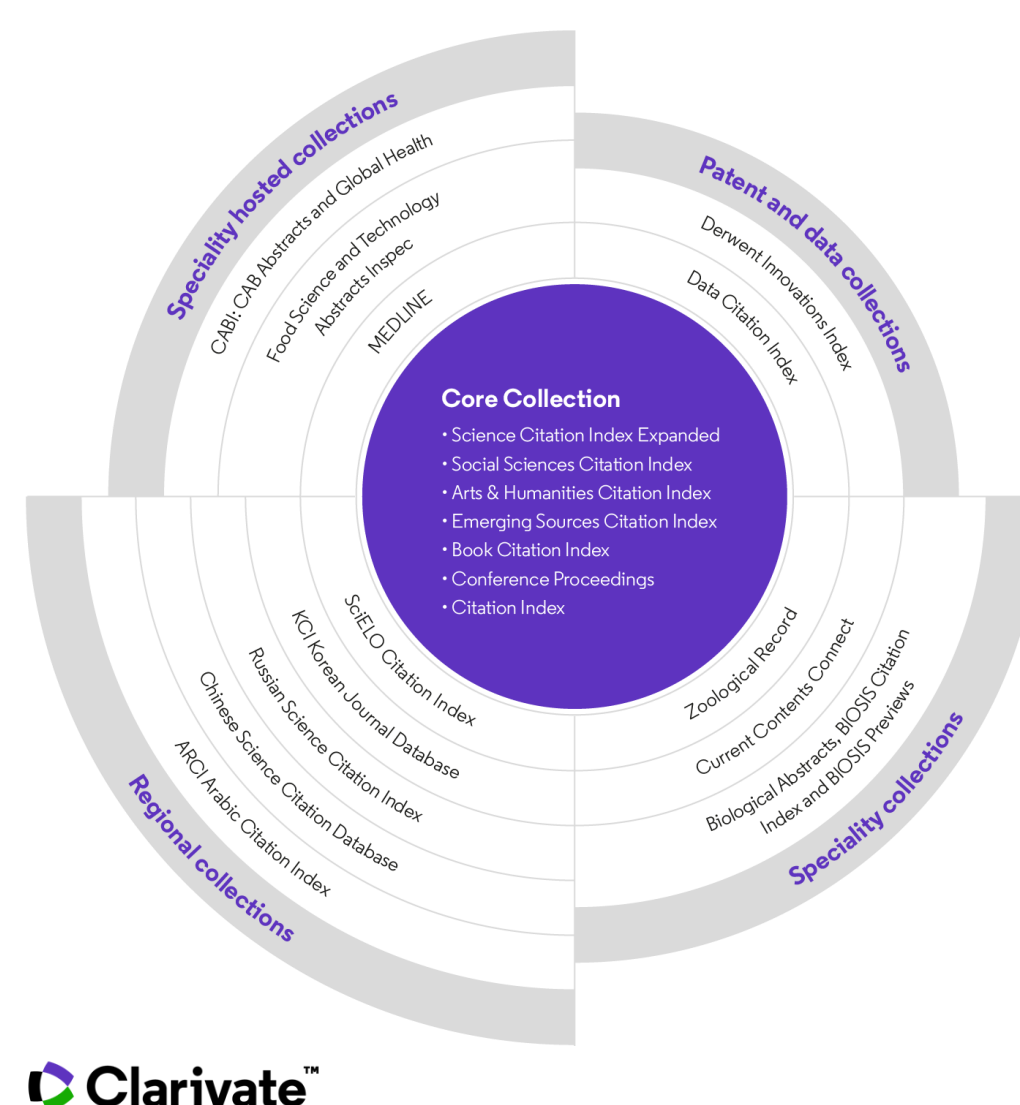

### **34,000+**

Journals across the platform

## **21,000+**

Total journals in the *Core Collection*

## **1.9 billion+**

Cited references

**174 million+**

Records

**15 million +**

Records with funding data

## **92 million**

Patents for over 46 million inventions

## **11 million+**

Data Sets and Data Studies

# **Backfiles to 1900**

With cover-to-cover indexing

**220,000+**

Conference proceedings

## **119,000+**

Books

## **Web of Science Core Collection**

Science Citation Index Expanded Social Sciences Citation Index Arts & Humanities Citation Index Emerging Sources Citation Index Conference Proceedings Citation Index Book Citation Index

[More information about Core](http://webofscience.help.clarivate.com/en-us/Content/wos-core-collection/wos-core-collection.htm?Highlight=journal%20citation%20indexes)  Collection citation indexes

**C** Clarivate

**Research with confidence using a publisher-neutral citation index**

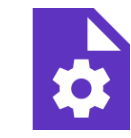

#### **21,000+ journals indexed cover-to-cover**

- Multidisciplinary
- International
- Influential

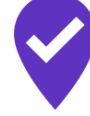

**Unbiased journal selection and curation** 

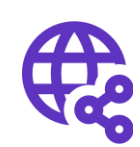

**Powerful citation network with complete cited reference search,**  cited reference linking and navigation

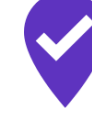

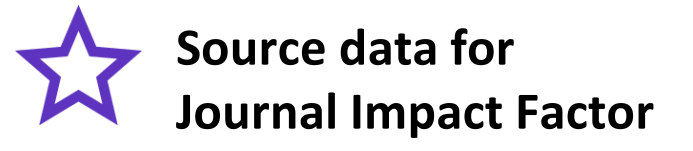

### [Master Journal List](http://mjl.clarivate.com/cgi-bin/jrnlst/jloptions.cgi?PC=EX)

**The Web of Science™ Journal Evaluation Process and Selection Criteria**

**28**  selection criteria in total

**24**

quality criteria to select for editorial rigor and publishing best practice

**4**

impact criteria to select for the most impactful journals

CClarivate

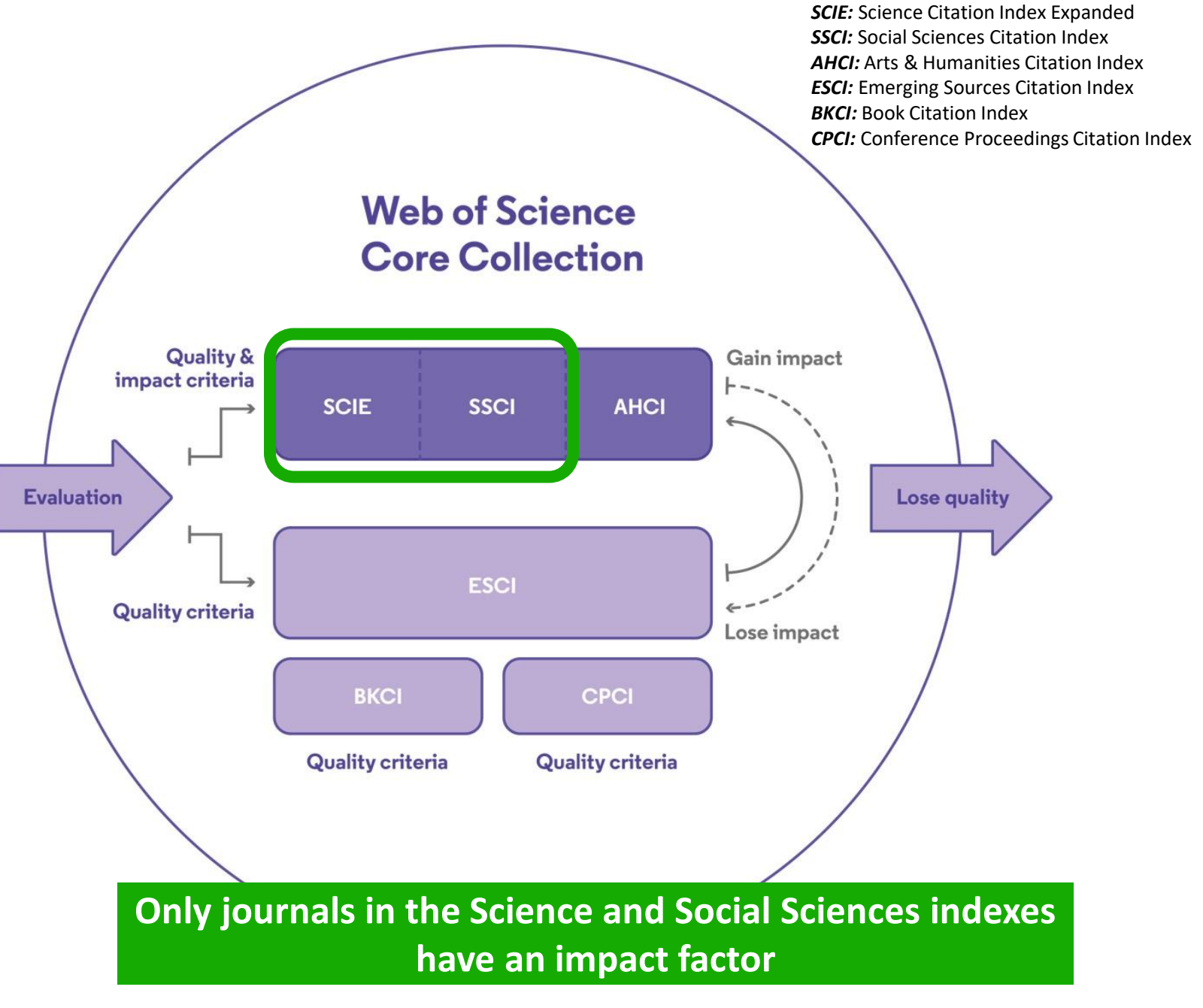

## **Editorial integrity**

Research with confidence using a **publisher-neutral** citation index

Our in-house experts, who have no affiliations to publishers or research institutes, select the journals in the Core Collection to provide you with a data set of the world's leading research publications that is free of potential industry bias or conflict of interest.

#### **In-house curation**

Rigorous curation processes ensure that journals are correctly classified into the appropriate subject categories so that your statistical reporting and analyses are accurate, unlike databases that rely on algorithmic approaches or occasional outside review.

## **Publisher neutral Lin-house curation and Vetted OA content**

Access over 13 million open access papers—including green OA– from reputable journals that have been vetted against our 28 evaluation criteria for quality and impact. Easily determine which fields are well covered by this material so that you can reserve your budget for only the most critical gaps.

- $\checkmark$  Find what you need more quickly
- $\checkmark$  Make high stakes decisions about resource allocation and people with data that is independent of bias

#### **C** Clarivate

## **Web of Science Categories 254 categories**

#### **Subject Categories**

Every journal and book covered by Web of Science core collection is assigned to at least one of the following subject categories. Every record in Web of Science core collection contains the subject category of its source publication in the Web of Science Categories field.

#### Download category list.

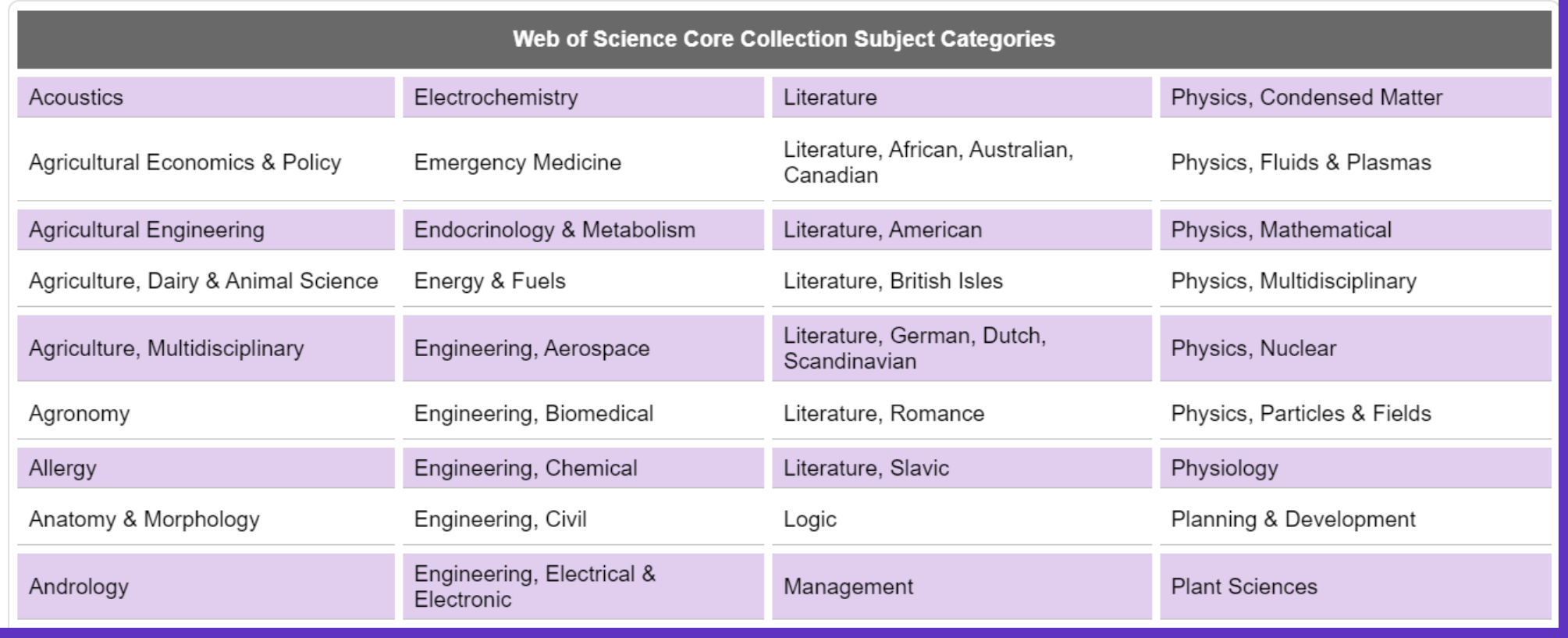

#### Clarivate

## **More resources for editors & publishers**

#### • **Web of Science [Editorial page](https://clarivate.com/webofsciencegroup/solutions/editorial-selection-process/)**

- $\triangleright$  Learn more about selection and criteria
- $\triangleright$  Check journal coverage
- $\triangleright$  Submit your journal for evaluation & enquire about status
- $\triangleright$  Submit a book or a conference proceedings
- $\triangleright$  Meet the team
- $\triangleright$  Download our guides
- **The selection process for the [Book Citation](https://clarivate.com/webofsciencegroup/essays/selection-process-book-citation-index-web-science/) Index**
- **Web of Science conference [proceedings](https://clarivate.com/webofsciencegroup/essays/web-science-conference-proceedings-selection-process/) selection process**
- **Contact emails:** [editorial.relations@clarivate.com](mailto:editorial.relations@clarivate.com) ; [journal.selection@clarivate.com](mailto:journal.selection@clarivate.com)

#### **Clarivate**

## **Journal Citation Reports**

- Introduction to the selection of journals for the Core Collection
- Understanding the calculation of the Journal Impact Factor
- What's new in JCR 2021?
- The Journal Citation Indicator (a new normalized metric)
- Browsing journals and categories in JCR 2021
- Reading a journal profile in JCR 2021
- Information about journals in the Web of Science & Master Journal List
- More resources

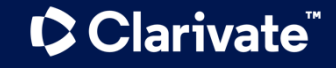

## **How is the JIF calculated**

JIF metrics are available to all active journals in the following editions:

- Science Citation Index Expanded
- Social Science Citation Index

The JIF is defined as citations to the journal in the JCR year to items published in the previous two years, divided by the total number of scholarly items, also known as citable items, (these comprise articles and reviews) published in the journal in the previous two years.

The JCR year is the last complete year within that year's JCR data set. For example, the JCR year for the 2021 release is 2020.

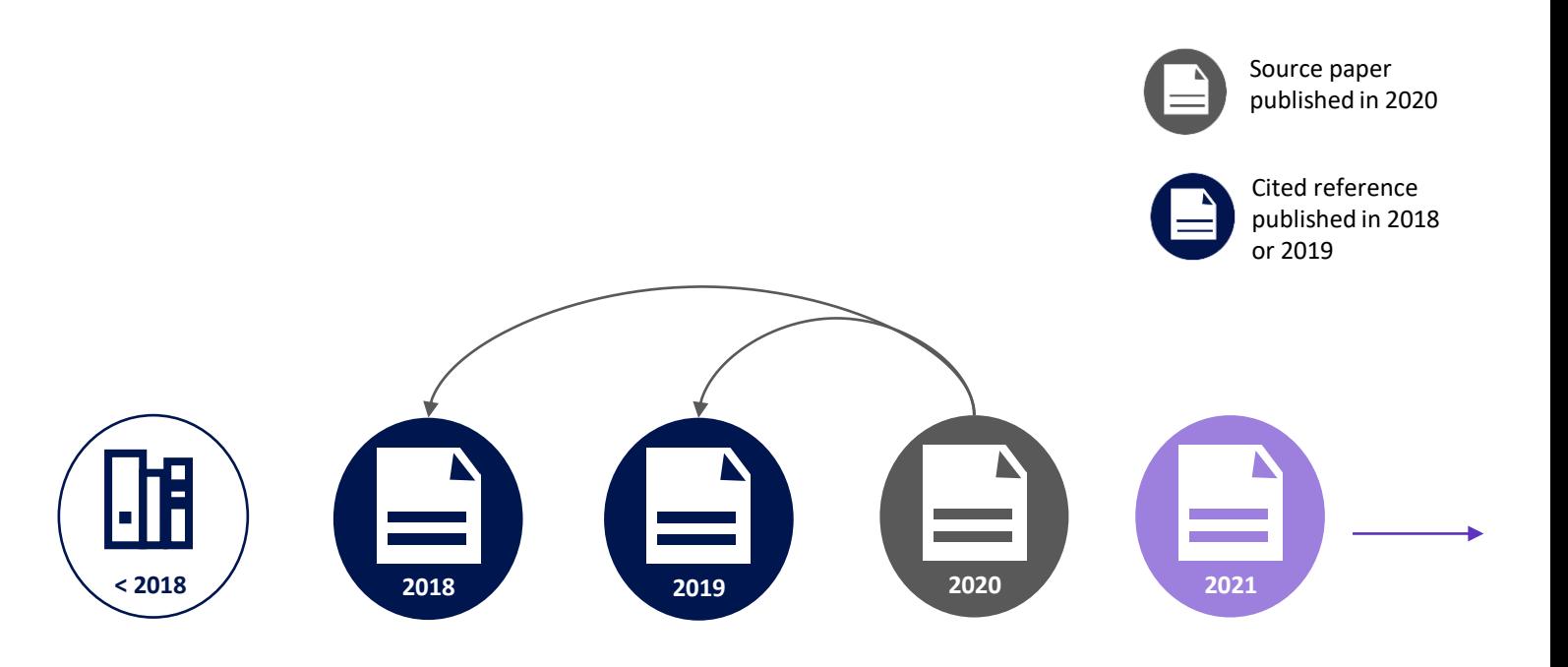

#### **Clarivate**

## **Context is everything**

#### **Is the number of citations of this journal/paper high or low?**

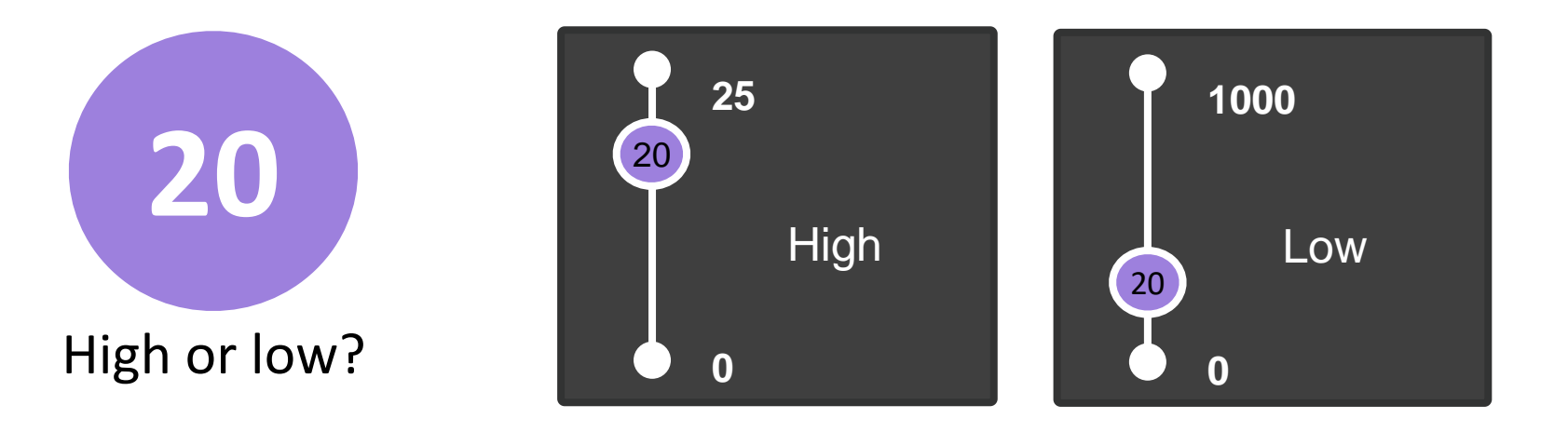

#### **It depends on the context (research area, publication year, document type)**

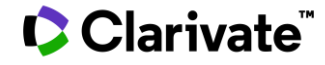

## **Journal Citation Reports**

This table shows how the median Journal Impact Factor varies considerably across the different research categories. The number of journals in each category also varies.

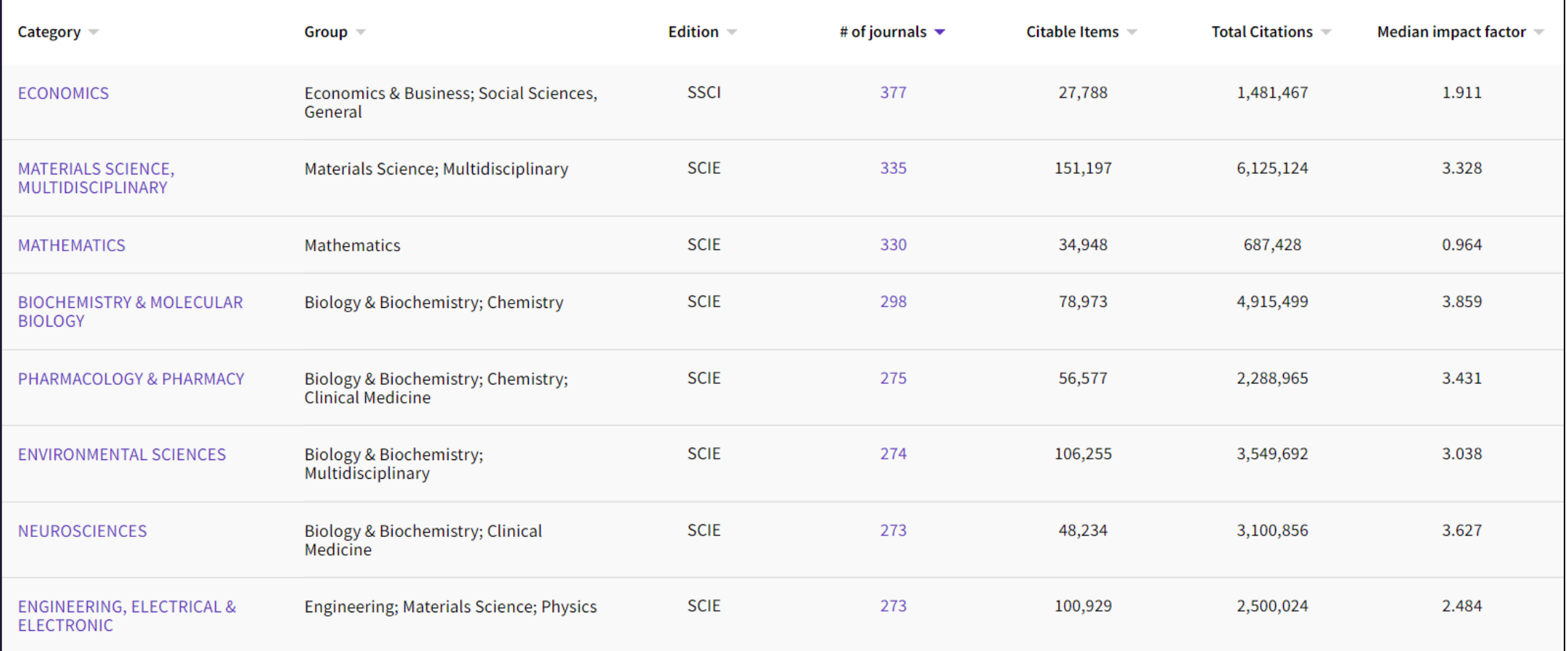

#### CClarivate

## **Understand percentiles & quartiles**

#### **The percentile of a journal determines the ranking of a journal within a Web of Science category**

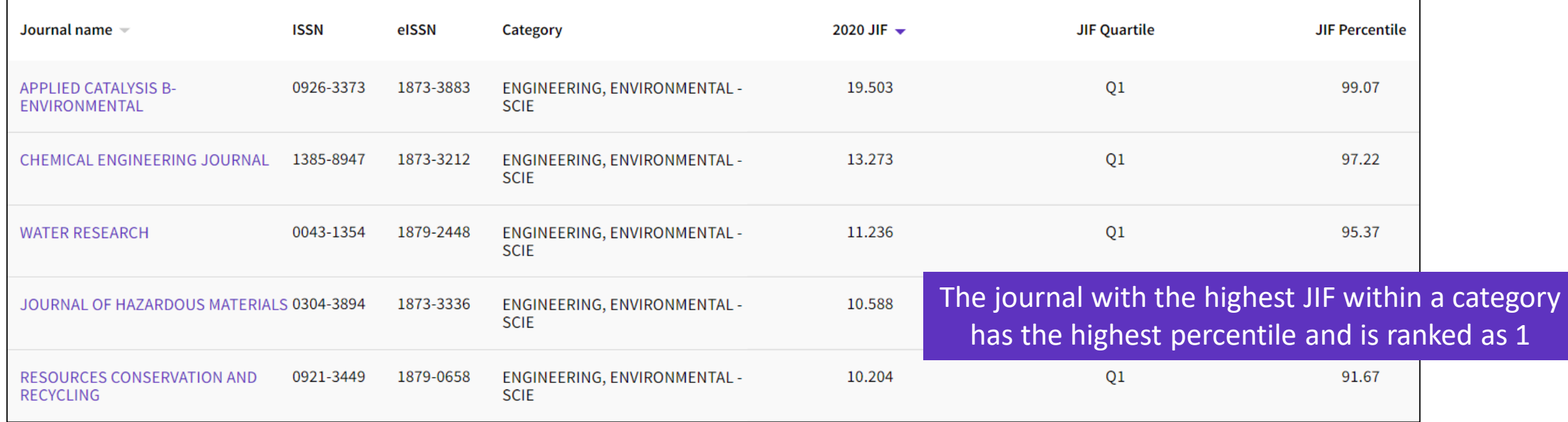

A journal can be indexed in 2 categories and have a different percentile & quartile in each of the categories

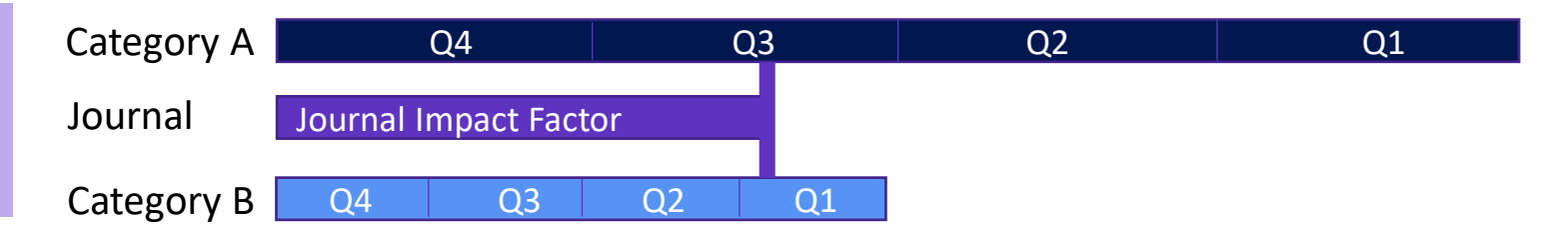

#### **C** Clarivate

## **Journal Citation Reports**

- Introduction to the selection of journals for the Core Collection
- Understanding the calculation of the Journal Impact Factor
- What's new in JCR 2021?
- The Journal Citation Indicator (a new normalized metric)
- Browsing journals and categories in JCR 2021
- Reading a journal profile in JCR 2021
- Information about journals in the Web of Science & Master Journal List
- More resources

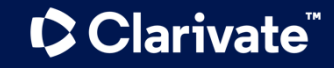

## **Support responsible research evaluation with Journal Citation Reports**

Overview of 2021 JCR enhancements

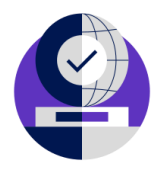

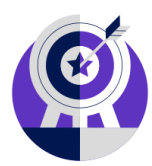

### **Over 70% more content**

Assess the full breadth of content covered in the Web of Science Core Collection, including journals from the Arts & Humanities Citation Index (AHCI) and Emerging Sources Citation Index (ESCI).

### **New journal metric**

Easily compare journals across disciplines with the **Journal Citation Indicator**, a field-normalized metric calculated for all journals in the Web of Science Core Collection.

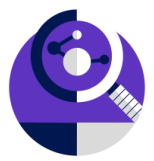

### **Revamped user interface**

Quickly explore the data, visualize trends and easily understand the relationship between journal and article citation impact with an intuitive new user interface.

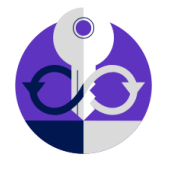

### **New Journals API**

Gain programmatic access to trusted metadata for all Web of Science Core Collection journals, and metrics including the Journal Impact Factor and Journal Citation Indicator.

#### **C** Clarivate

## **Revamped user interface**

#### **ONE SHARED ACCOUNT FOR ALL**  <https://jcr.clarivate.com/> **CLARIVATE SOLUTIONS**

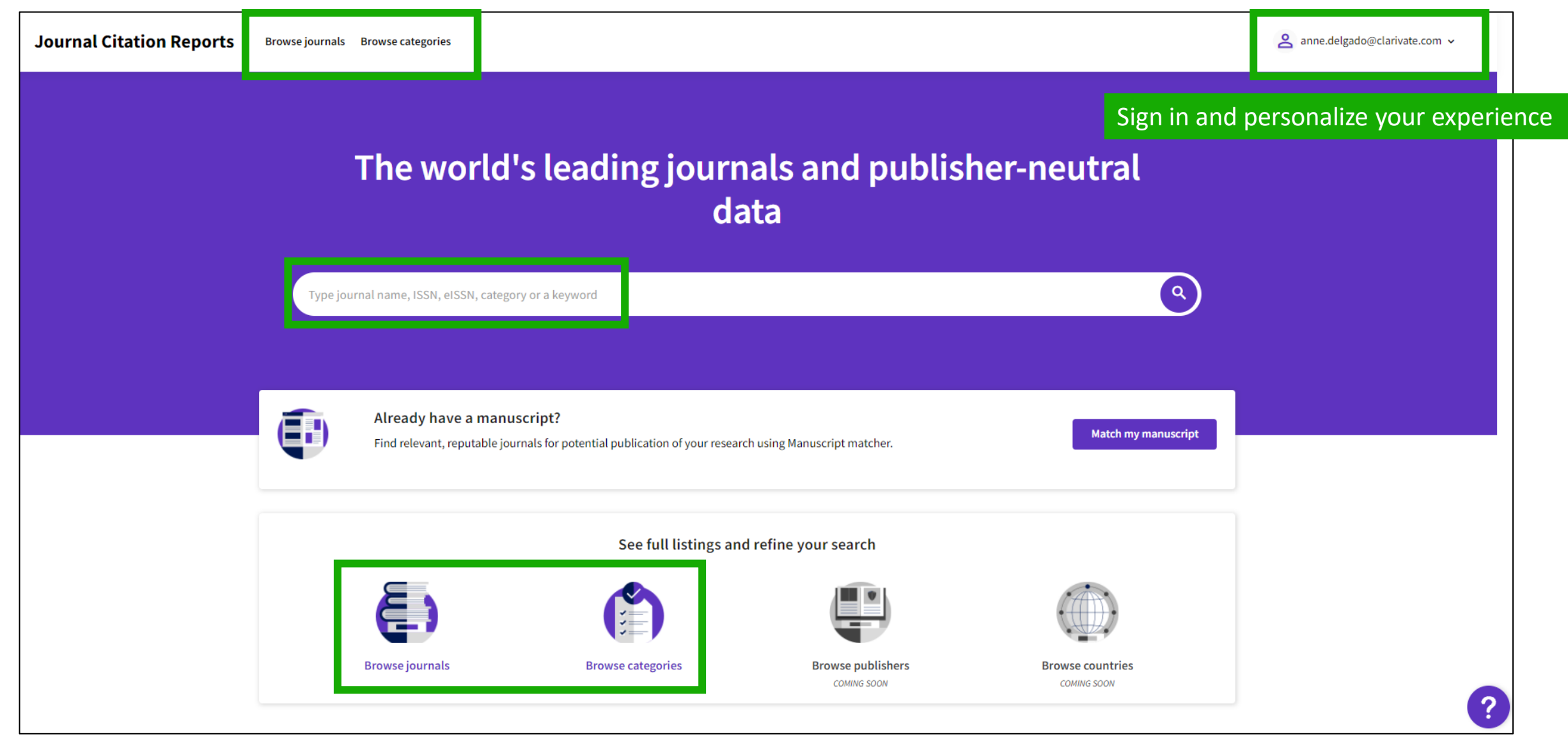

#### Clarivate

## **JCR 2021 expanded coverage**

Since its beginning in 1975 , only journals from **Science Citation Index** and **Social Science Citation Index** of Web of Science Core Collection were considered in JCR.

2021 edition of JCR also include s journals **from Arts & Humanities Citation Index** as well as journals from **Emerging Sources Citation Index** !

Clarivate

#### Web of Science product collection

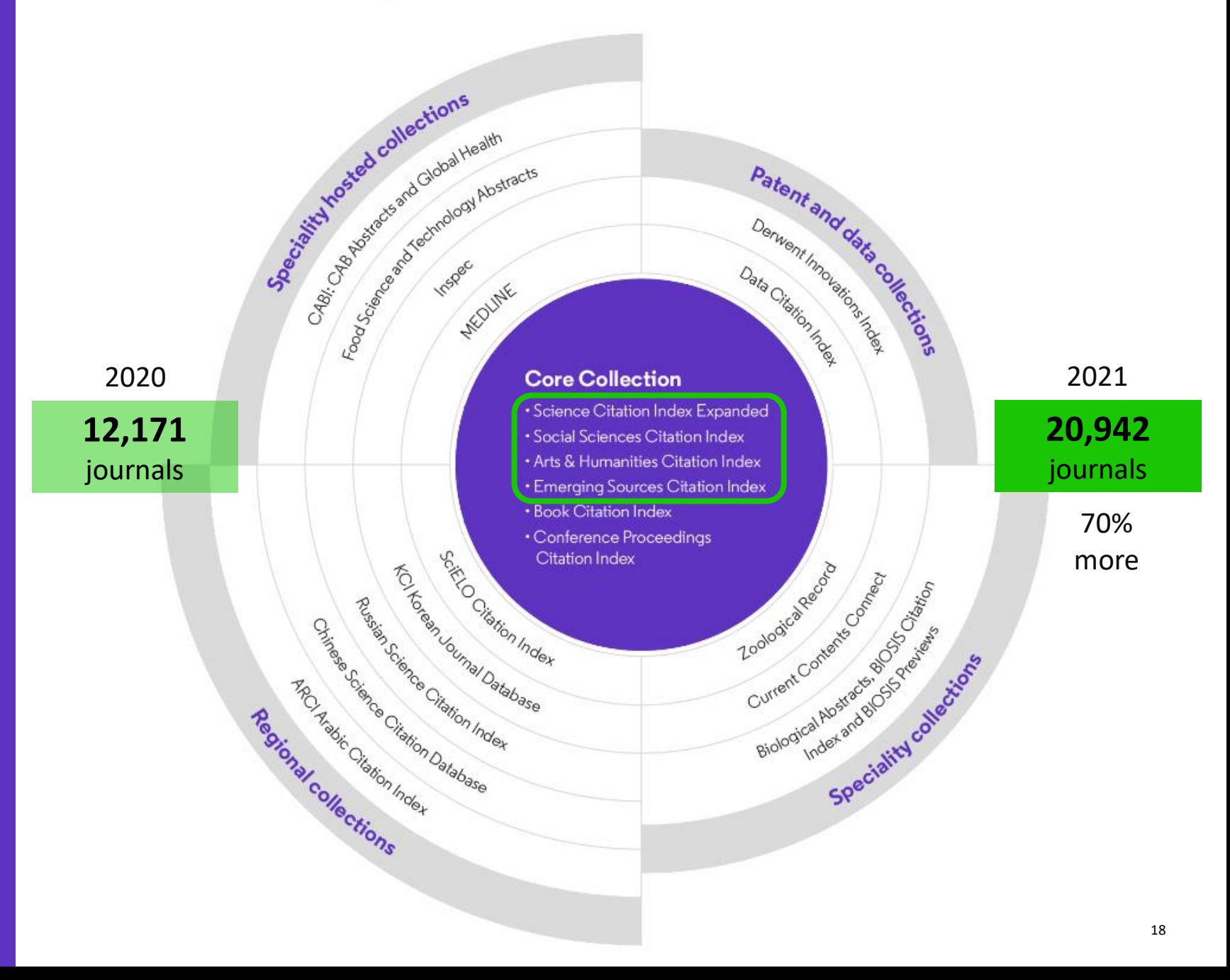

### **See a broader picture of journal performance**  JCR 2021 content expansion

amy.braden@clarivate.com v **Journal Citation Reports** Browse journals Browse categories 20,932 journals® 士 Q Type journal name, ISSN, eISSN, category or a keyword Export Indicators: Default 8 Customize Citation Indexes JCR Year-2020 2020 JIF + **JIF Quartile 2020 JCI** % of OA Gold Filter **Citation Index** 868 508.702  $Q1$ 77.64 8.75%  $\bullet \rightarrow$ Filter on specific editions of the Web of Science Core **Journals** (26,674) Collection. By default, all are selected. 477 94,444  $Q1$ 7.01 1.40% Categories (254)  $\rightarrow$ Publishers (8,110)  $Q1$ 26.14 0.00%  $\vee$  Science Citation Index Expanded (SCIE) Country / region (118)  $Q1$ 10.86  $0.00%$ ✓ Social Science Citation Index (SSCI)  $Q1$ 20.05 22.81% **Citation Indexes**  $\vee$  Arts & Humanities Citation Index (AHCI) **JCR** Year  $Q1$ 7.72 4.38%  $\rightarrow$ **Open Access**  $\vee$  Emerging Sources Citation Index (ESCI)  $Q1$ 4.06 1.91%  $|2|$ 8.15 0.32%

Assess journals in over 250 categories– including the arts and humanities.

**72%** 

more journals than the 2020 edition

**Journals from AHCI & ESCI don't have a Journal Impact Factor**

#### **C** Clarivate

## **2021 Journal Citation Reports**

2020 Data

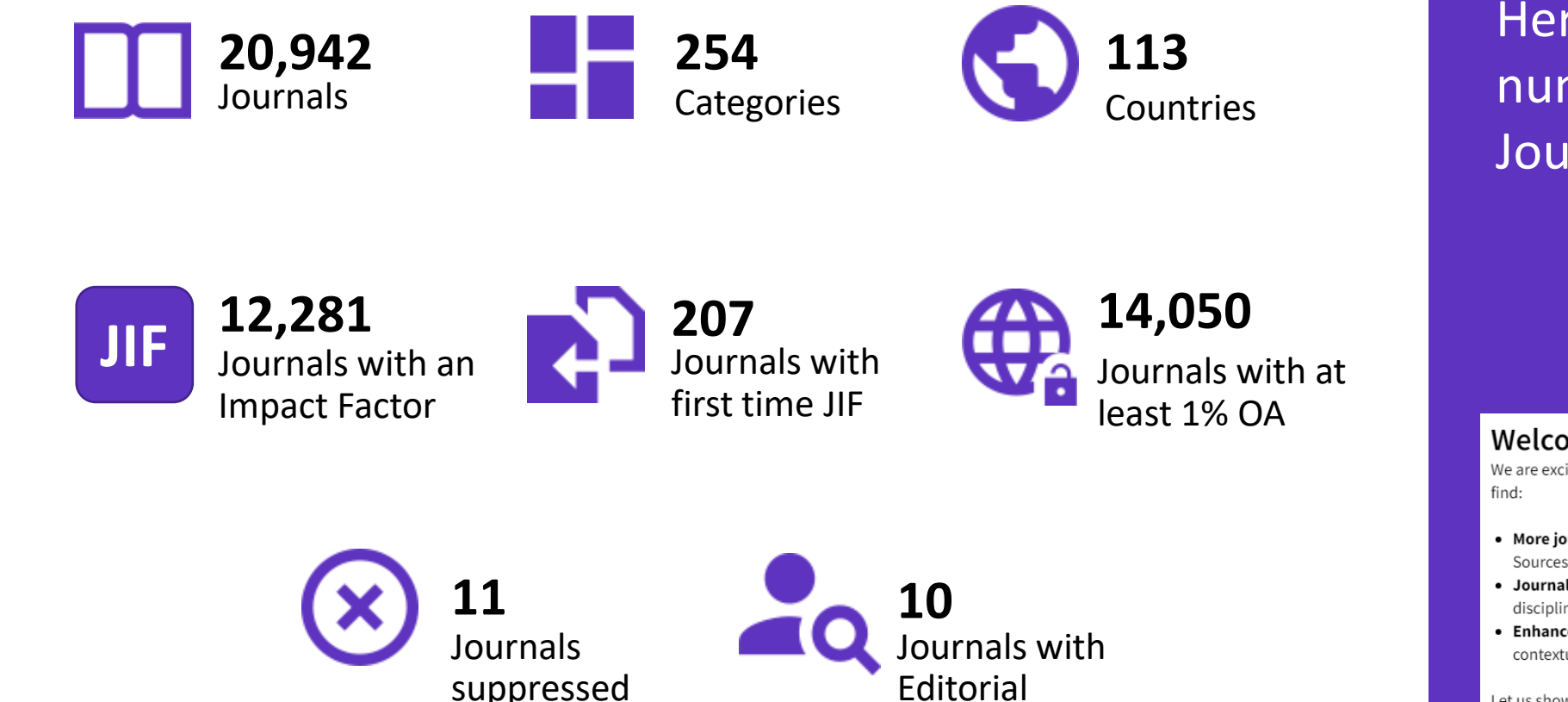

Expression of

Concern

Here are the highlight numbers for this year's Journal Citation Reports

Welcome to the new Journal Citation Reports

We are excited to show you what is new in this year's Journal Citation Reports. You'll

- More journals we've expanded content to include Arts & Humanities and Emerging Sources Citation Index journals
- Journal Citation Indicator a new field-normalized metric for journals across all disciplines
- Enhanced user experience interactive visualizations, simpler navigation and contextual help make the JCR easier to use than ever.

Let us show you around!

**NO THANKS** 

#### **C** Clarivate

### In lieu of the JCR Metrics file, we now offer a new **Journals API**.

This will support use cases requiring the loading of journal data, along with metrics such as the Journal Impact Factor and the new Journal Citation Indicator.

This is a separate subscription.

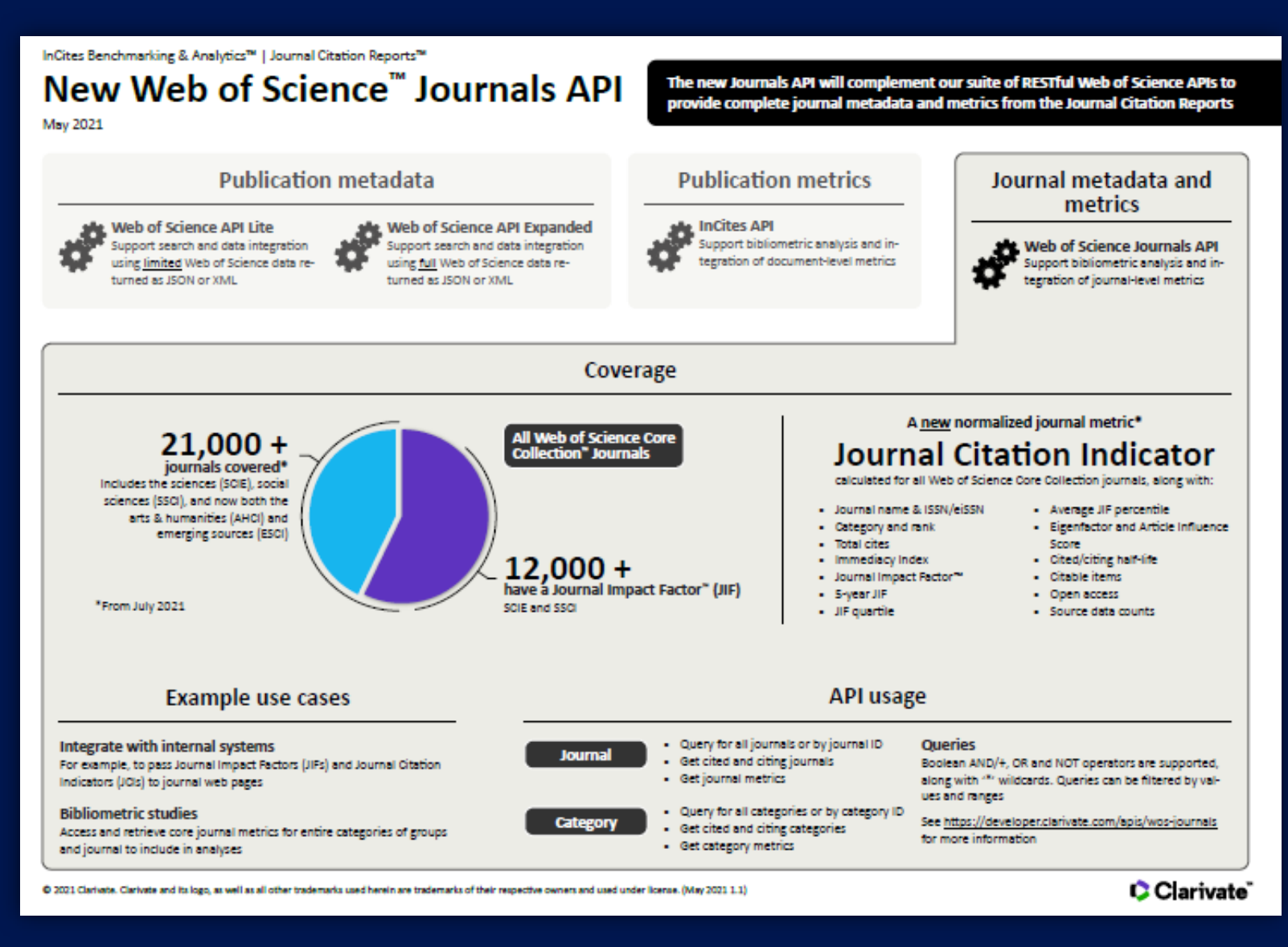

\*For journals covered on our Web of Science Core Collection - via our [Developer Portal.](https://developer.clarivate.com/apis/wos-journal)

#### CClarivate

## **Journal Citation Reports**

- Introduction to the selection of journals for the Core Collection
- Understanding the calculation of the Journal Impact Factor
- What's new in JCR 2021?
- The Journal Citation Indicator (a new normalized metric)
- Browsing journals and categories in JCR 2021
- Reading a journal profile in JCR 2021
- Information about journals in the Web of Science & Master Journal List
- More resources

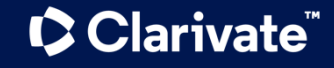

### **Introducing the new Journal Citation Indicator**

**Assess journal performance with additional context**

The **Journal Citation Indicator** harnesses another Clarivate measure: **Category Normalized Citation Impact (CNCI)**, a metric found in InCites.

The **Journal Citation Indicator** is the **mean CNCI**, for all **articles and reviews**  published in a journal, in the preceding **three years**.

#### Journal Citation Indicator (JCI)

 $\triangle$  Export

#### 0.74

The Journal Citation Indicator (JCI) provides a single journal-level metric where global average in a category is 1. Documents with a JCI of 1.5 have 50% more citation impact than the average in that category. Learn more

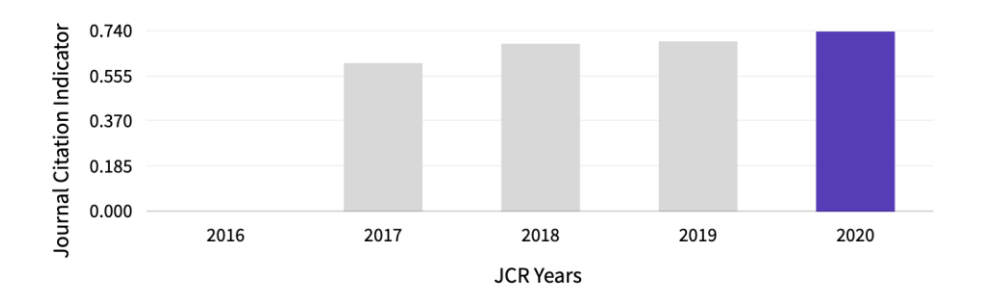

- Help your researchers draw better informed conclusions about a journal's impact.
- A Journal Citation Indicator above 1 shows the journal has performed above the global average. Below 1, it has preformed below the global average.

## **Journal Impact Factor and Journal Citation Indicator calculation**

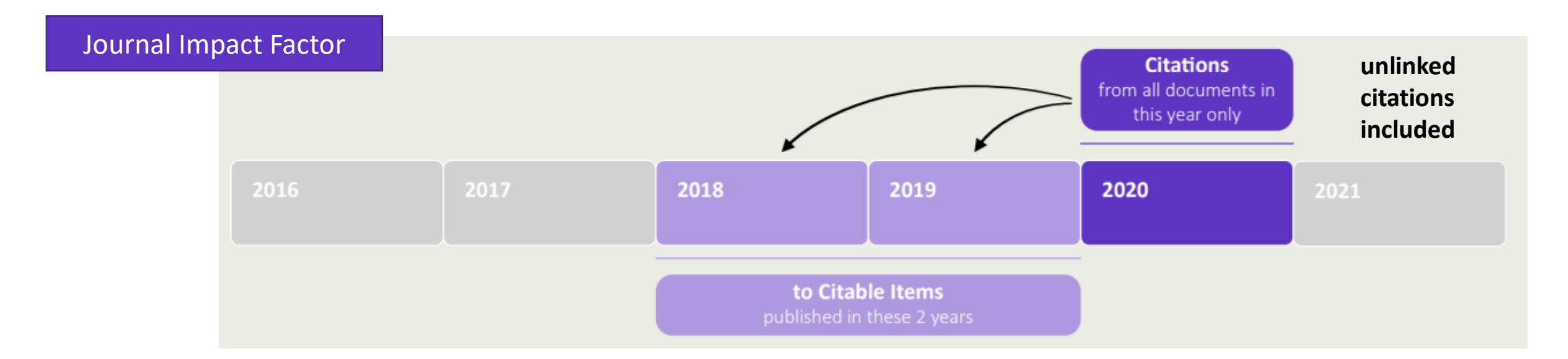

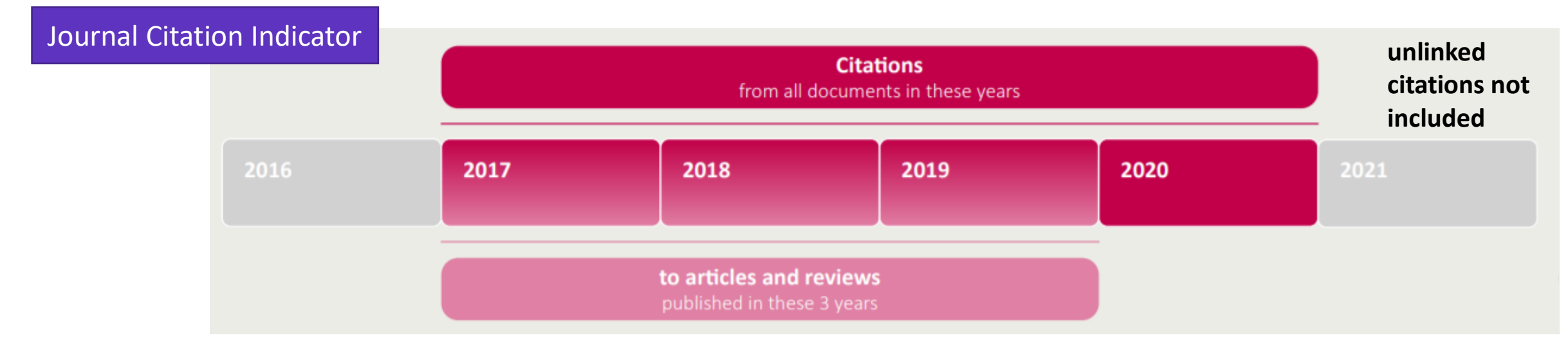

#### Clarivate

## **New metric, new context**

#### The **Journal Citation Indicator** is a new field-normalized metric that will be calculated for **all journals in the Web of Science Core Collection**.

#### **Understanding normalization**

This is effectively a process to ensure like is compared with like and to produce metrics that can be more effectively compared. CNCIs are calculated for each document and the JCI as the average.

#### **Document type**

Reviews are only compared with reviews, articles with articles

#### **Publication year**

Documents are only compared with documents published in the same year

#### **Subject category**

Documents are only compared with documents published in the same category. For documents in multiple categories, the mean of the normalized citation impact for each category is calculated

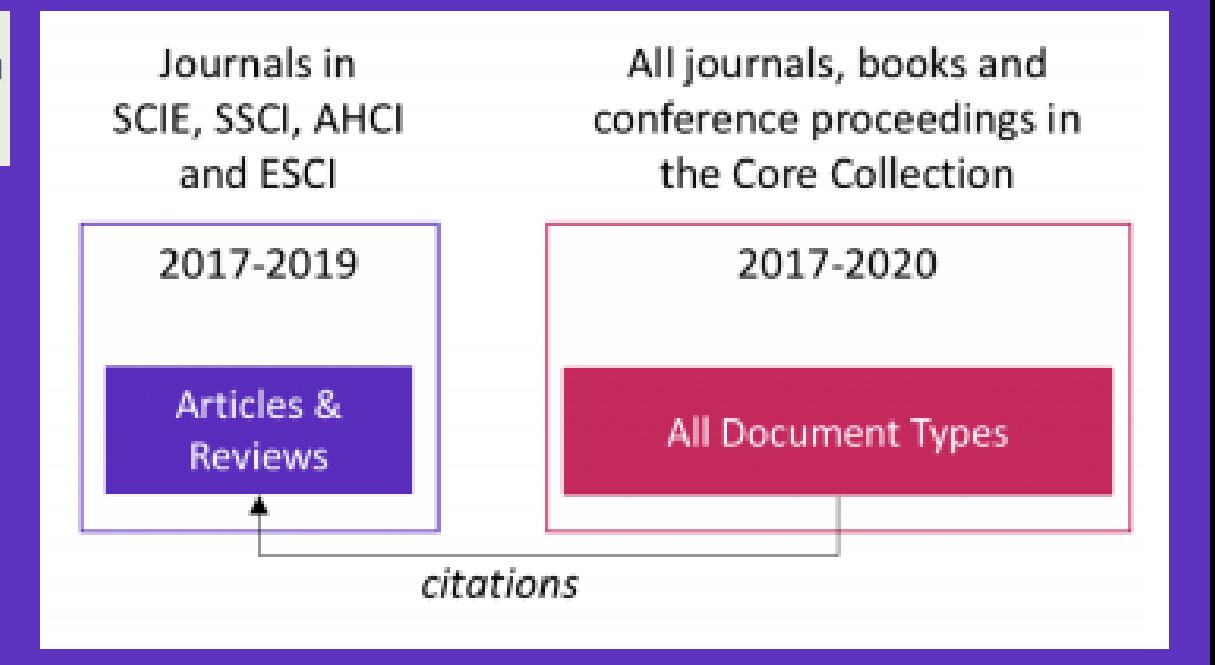

The JCI's calculation on **three years of publications, contrasts with the two-year window employed for the JIF**.

This three-year calculation enables the JCI to be as current as possible, while also allowing more time for publications to accrue citations.

Read the full details on the JCI [here](https://clarivate.com/wp-content/uploads/dlm_uploads/2021/05/Journal-Citation-Indicator-discussion-paper.pdf).

#### **C** Clarivate

## **Journal Citation Reports**

- Introduction to the selection of journals for the Core Collection
- Understanding the calculation of the Journal Impact Factor
- What's new in JCR 2021?
- The Journal Citation Indicator (a new normalized metric)
- Browsing journals and categories in JCR 2021
- Reading a journal profile in JCR 2021
- Information about journals in the Web of Science & Master Journal List
- More resources

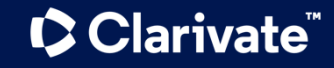

## **Browsing journals and categories in JCR 2021**

#### **ONE SHARED ACCOUNT FOR ALL CLARIVATE SOLUTIONS**

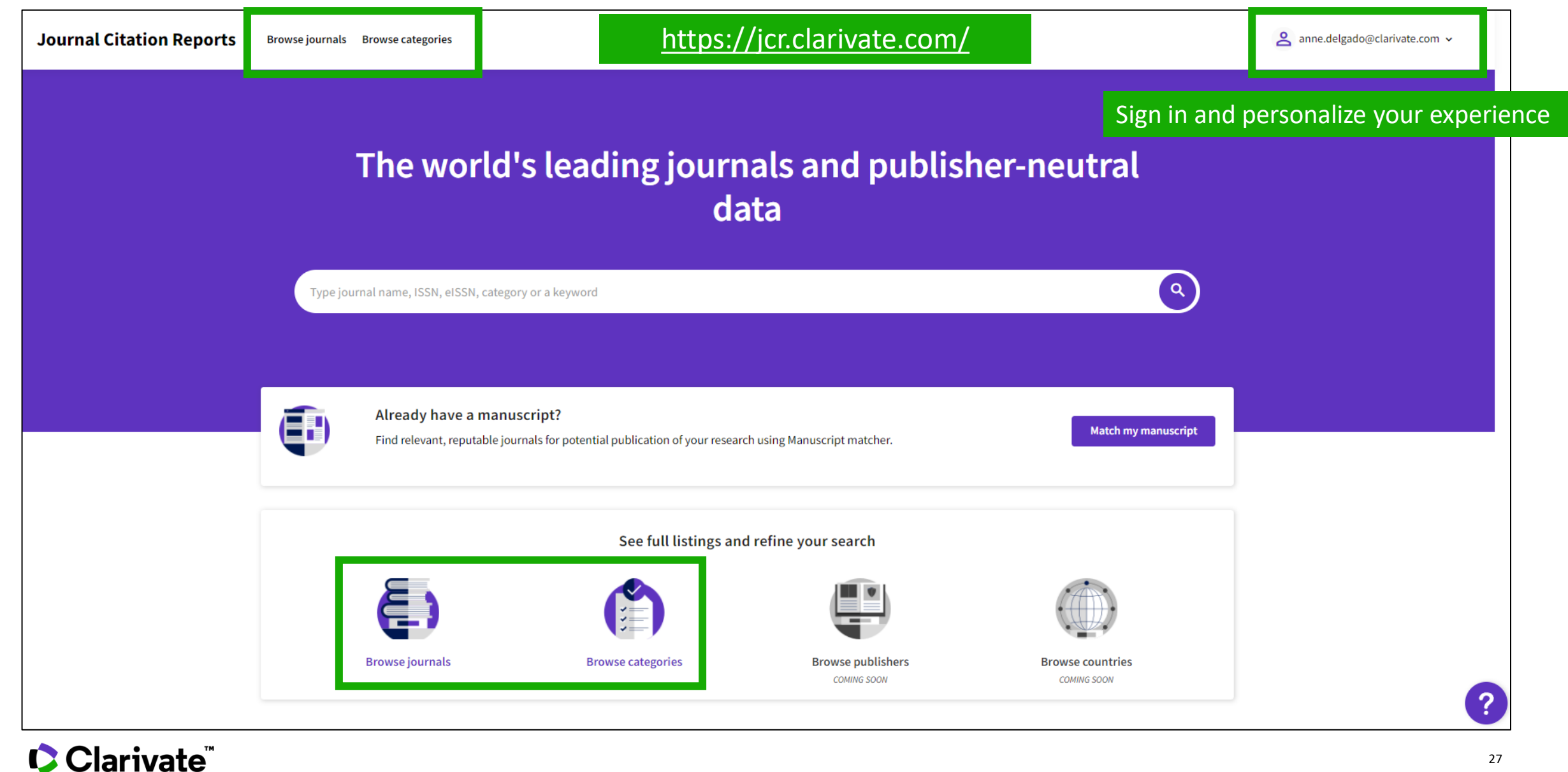

### **Browse Journals**

Registered users can now customize and save their preferred indicators as their default, for quicker assessments.

Filters have been added as a pop out panel to allow drilling down without impacting the display area.

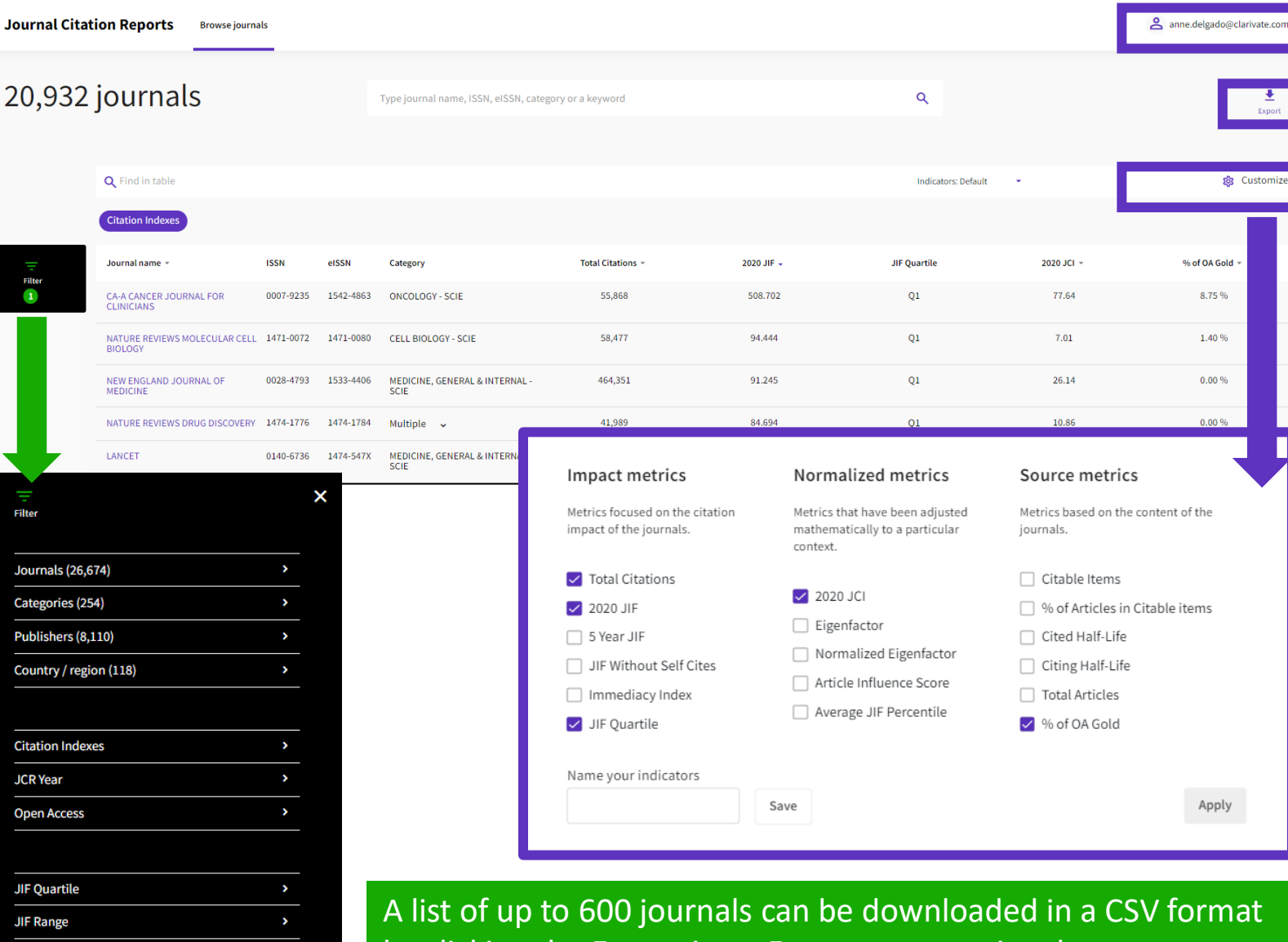

by clicking the Export icon. For more extensive data or integration need, consider using the Web of Science Journals API which provides programmatic access to JCR data.

#### **C** Clarivate

**JCI Range** 

Reset

## **Compare journals**

You can select up to 4 journals via a tick box on the left of the title

Journals are listed vertically. You can remove a selected journal via que purple (x) icon, or you can add a new journal via the search bar with type -ahead.

Available fields for comparison include JIF metrics & trends, JCI metrics & trends, categories (which are clickable to see the full list) and Open Access.

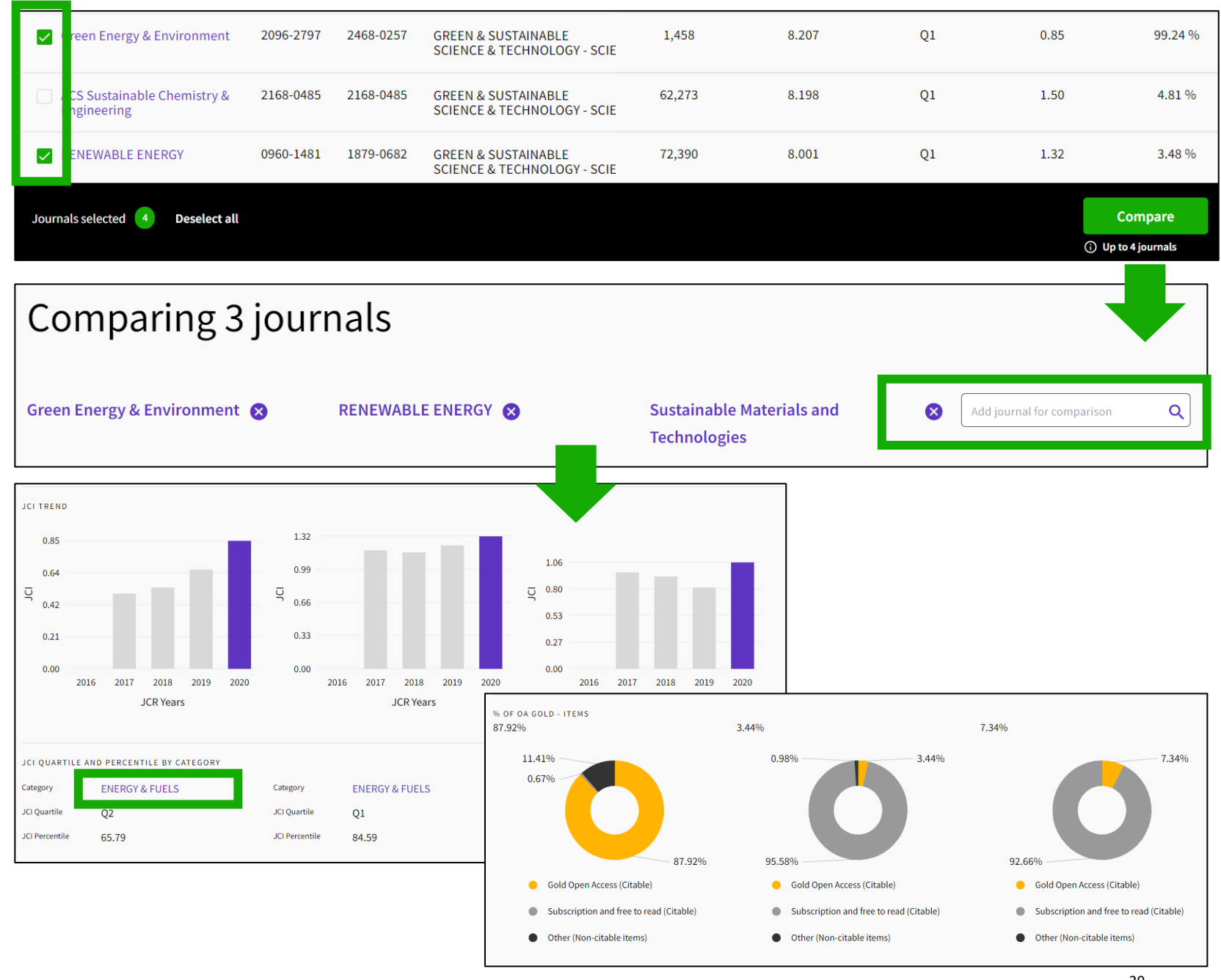

## **Browse Categories**

To help facilitate discovery, you can now browse categories by Groups. Groups are broad groupings of categories that include all categories on a relevant topic. Notes on groups:

- There are no metrics associated with them - they are solely for discovery.
- The mapping is not 1:1 categories can be included in multiple groups.

**C** Clarivate

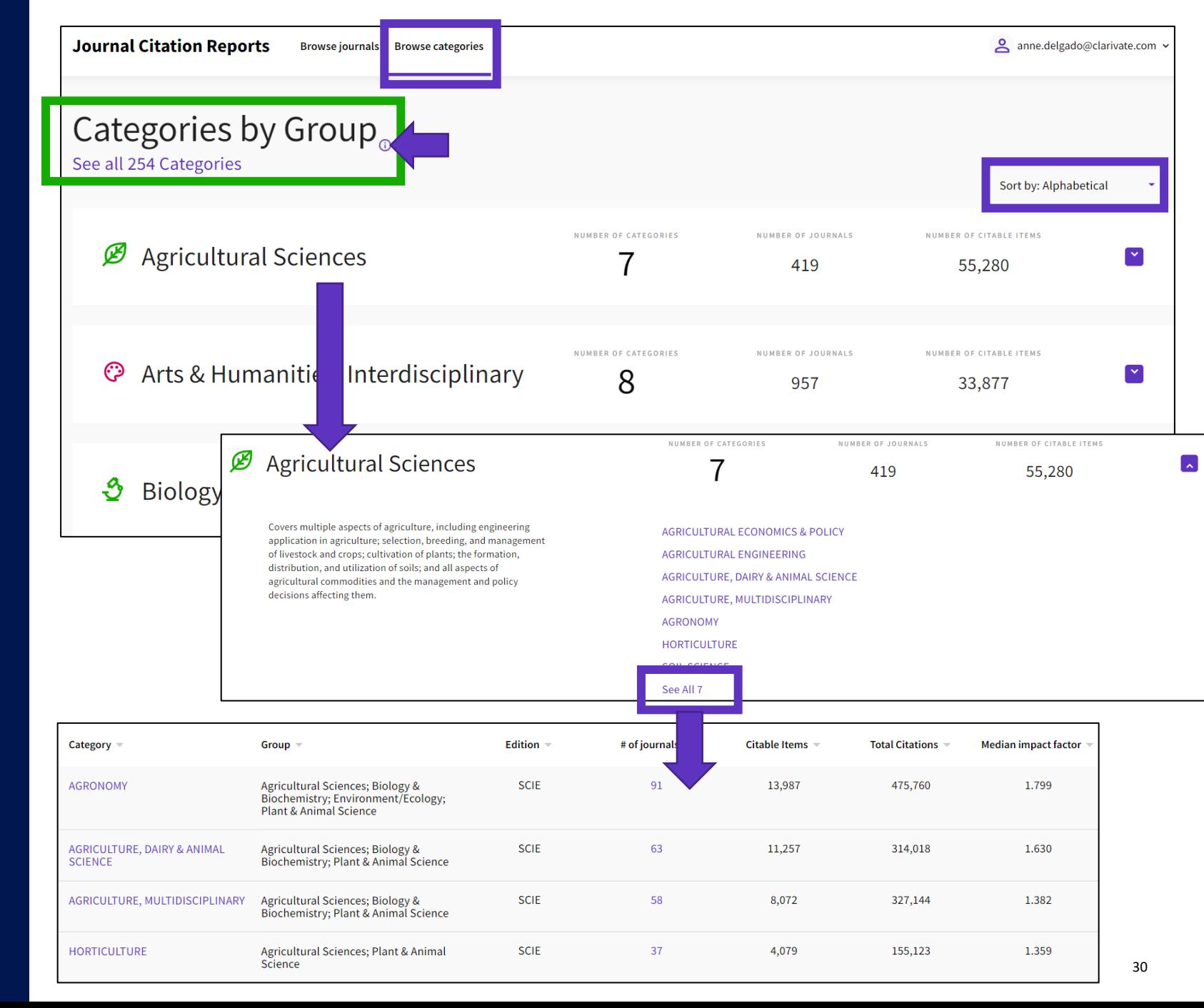

## **Browse Categories**

- Alternatively, you can search among the 254 categories
- Categories are sorted per number of journals per default
- You can filter to display categories either by group or category
- From the table view, you can customize the metrics you want to see
- The categories list shows one line per edition

#### Clarivate

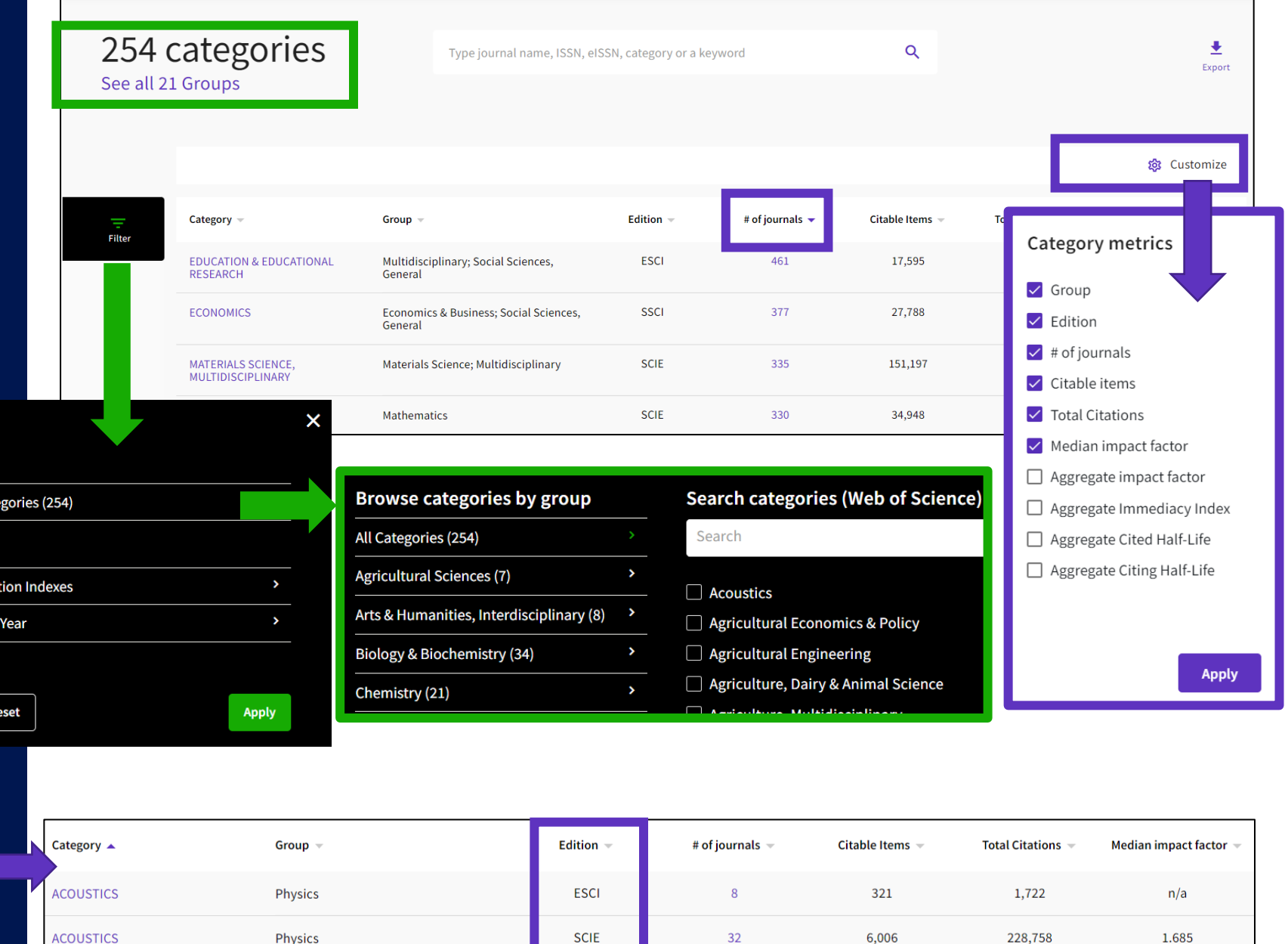

## **Journal Citation Reports**

- Introduction to the selection of journals for the Core Collection
- Understanding the calculation of the Journal Impact Factor
- What's new in JCR 2021?
- The Journal Citation Indicator (a new normalized metric)
- Browsing journals and categories in JCR 2021
- Reading a journal profile in JCR 2021
- Information about journals in the Web of Science & Master Journal List
- More resources

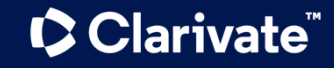

## **Journal profile**

In a single page – Ongoing transparency

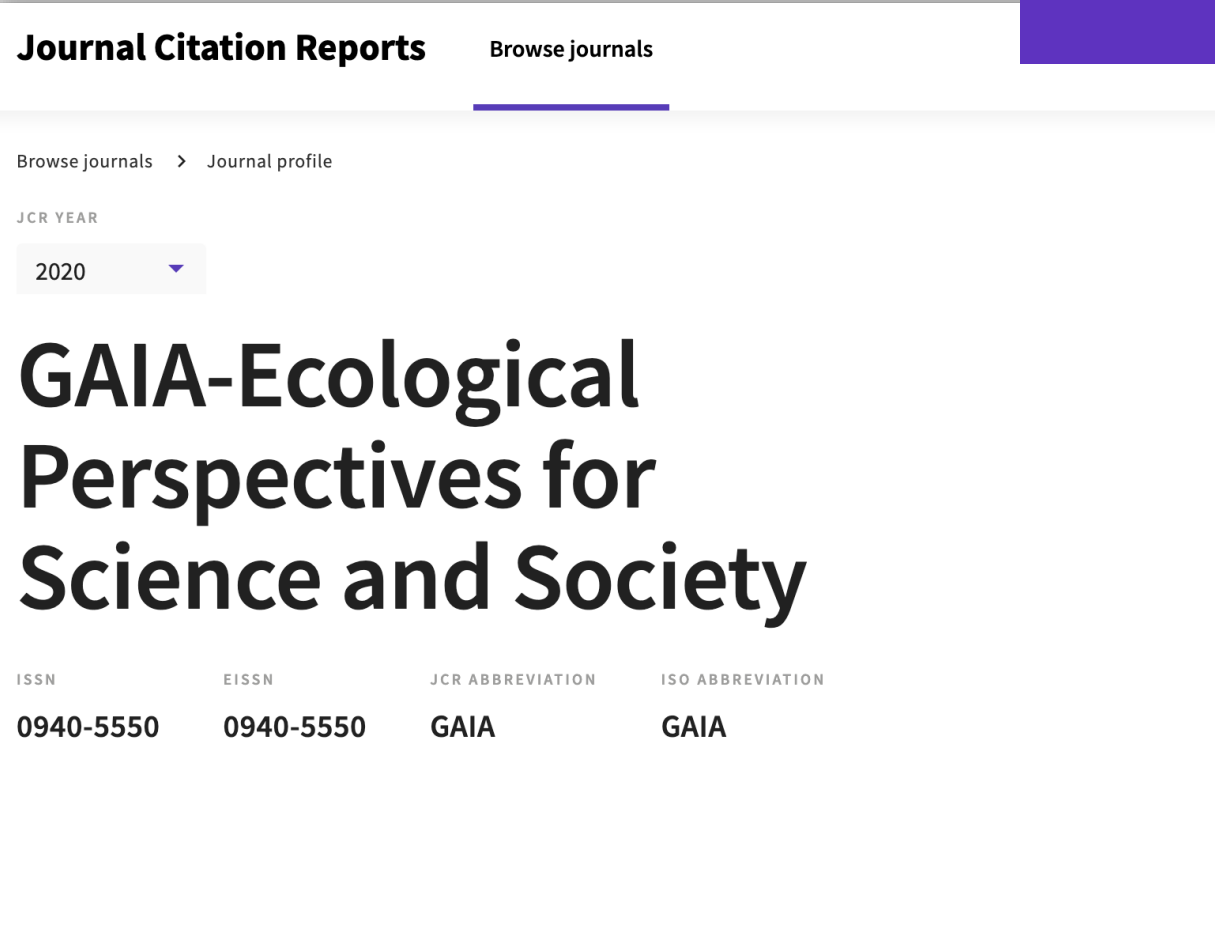

Journal titles have been deduplicated, with individual titles displayed as a single entity, even if the given journal is covered in different editions of the Web of Science Core Collection™ or, over time, has changed its ISSN/EISSN.

> ē Export Print Journal information EDITION **Social Sciences Citation Index (SSCI) Science Citation Index Expanded** (SCIE) CATEGORY **ENVIRONMENTAL STUDIES - SSCI ENVIRONMENTAL SCIENCES - SCIE** LANGUAGES REGION **1ST YEAR PUBLISHED** Multi-Language **GERMANY (FED REP GER)** 2007 **Publisher information** PUBLISHER **ADDRESS** PUBLICATION FREQUENCY **OEKOM VERLAG ZZ WALTHERSTR 29, MUNICH** 4 issues/year 80337, GERMANY

#### Clarivate

## **Draw better informed conclusions about a journal performance**

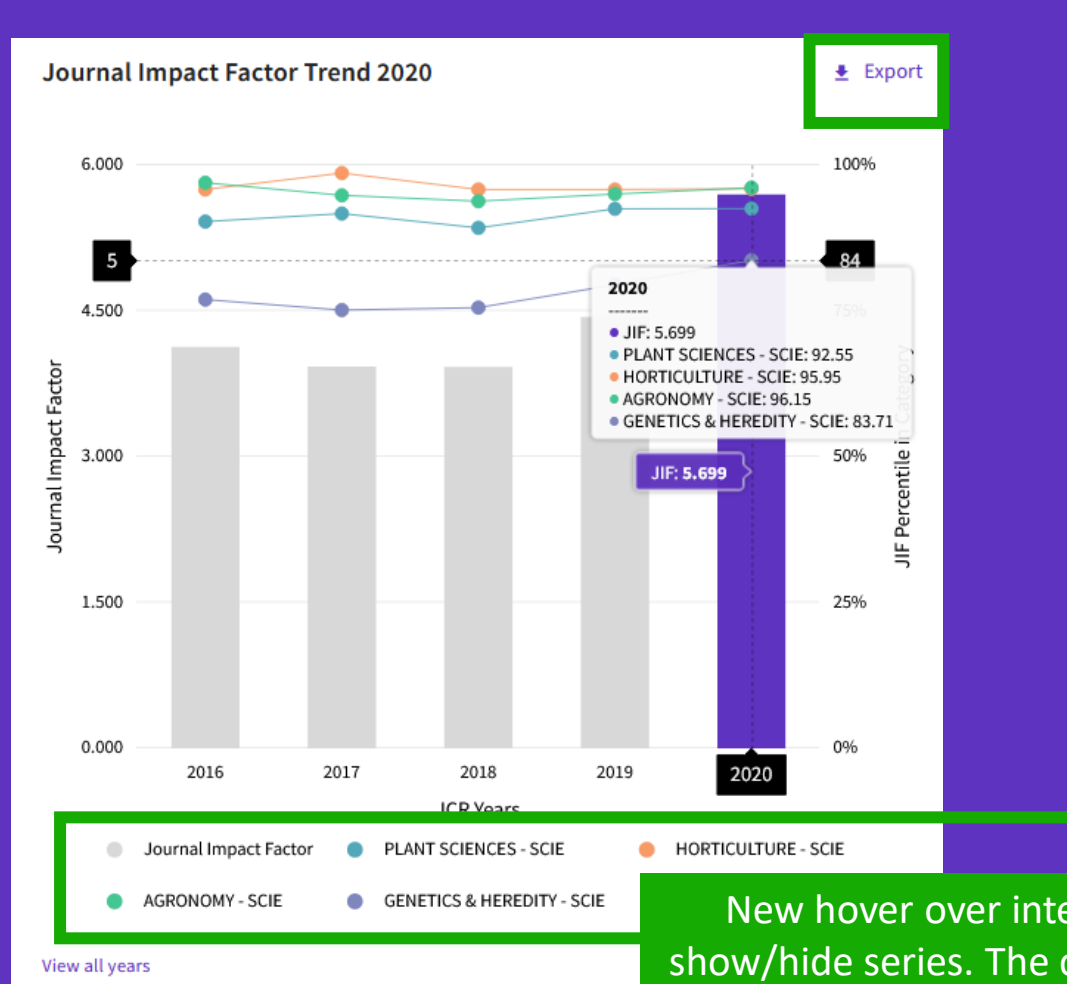

**Clarivate** 

Assess journal performance in context with ready-made visualizations that show a journal's rank and performance over time:

- See whether a journal's JIF is growing or declining
- Determine how the journal's JIF ranks it in comparison to other journals in its subject category or categories

New hover over interactive chart, with clickable show/hide series. The chart has a zoom slider to allow focusing on a particular section in more detail.

### **Assess a journal's relevance to your research**

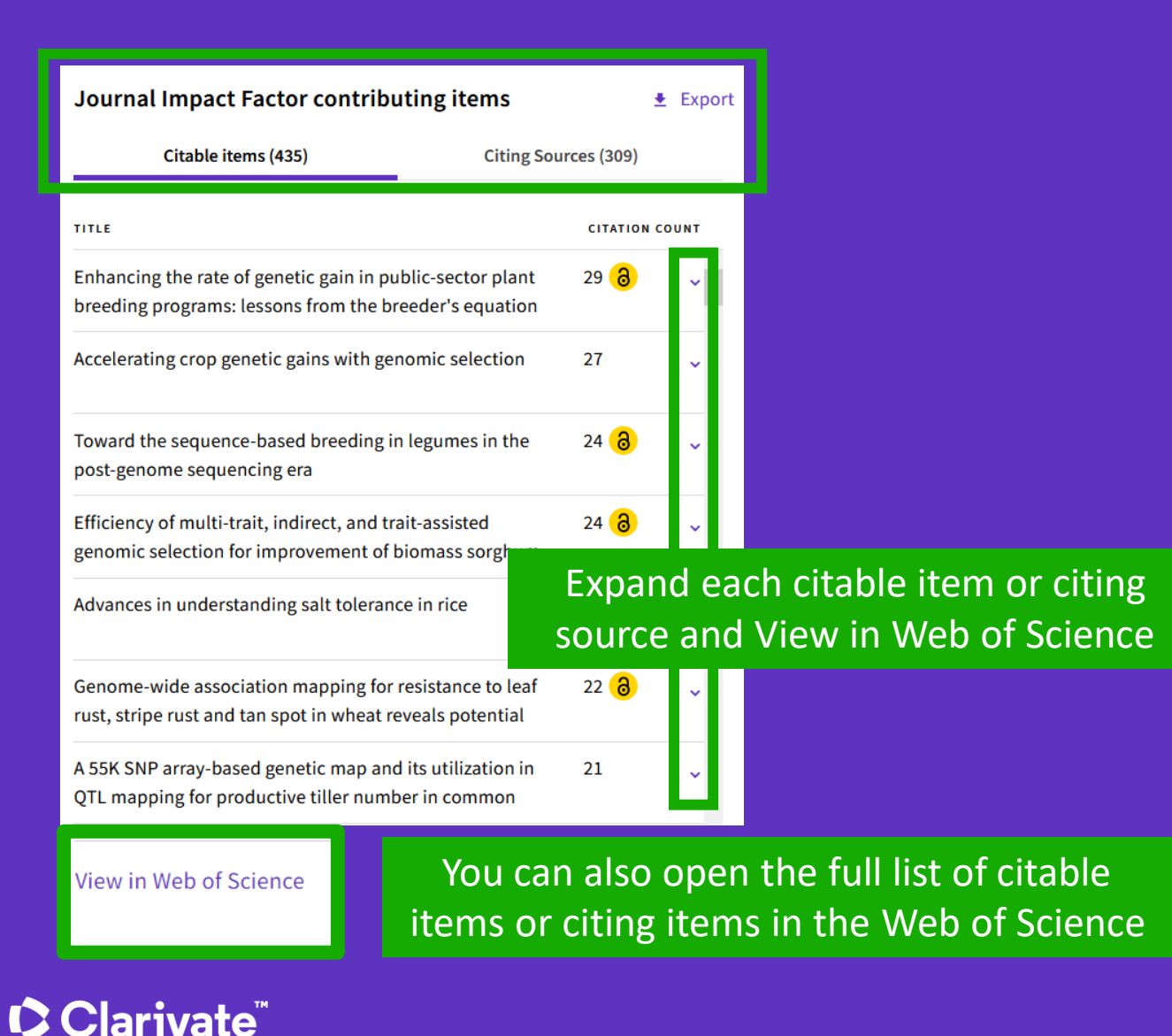

• Determine whether your manuscript is a good topical fit for a journal

• Quickly identify your institution's contribution to a journal's JIF by clicking through to analyze its citable items in the Web of Science Core Collection

### **Help your institution conduct research evaluation more responsibly**

#### Citation distribution

 $\triangle$  Export

The Citation Distribution shows the frequency with which items published in the year or two years prior were cited in the JCR data year (i.e., the component of the calculation of the JIF). The graph has similar functionality as the JIF Trend graph, including hover-over data descriptions for each data point, and an interactive legend where each data element's legend can be used as a toggle. You can view Articles, Reviews, or Non-Citable (other) items to the JIF numerator. Learn more

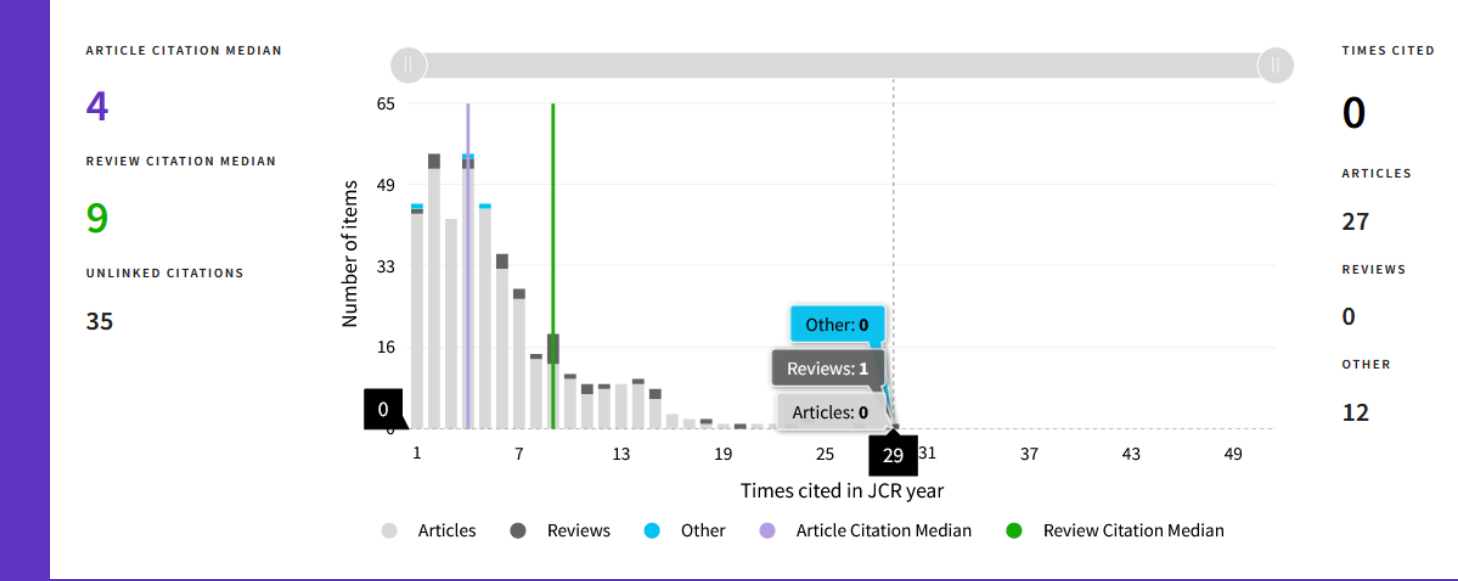

- Recognize the extent to which outlier papers may be driving a journal's JIF
- See the difference between paper versus journal level citations
- Understand how citation rates vary for articles versus reviews

#### Interact with the graph:

- Hover to see values
- Click items in the legend to include/exclude
- Zoom in with the slider

#### **Clarivate**

#### **Make confident decisions about your open access strategy** Transparent open access data in the JCR

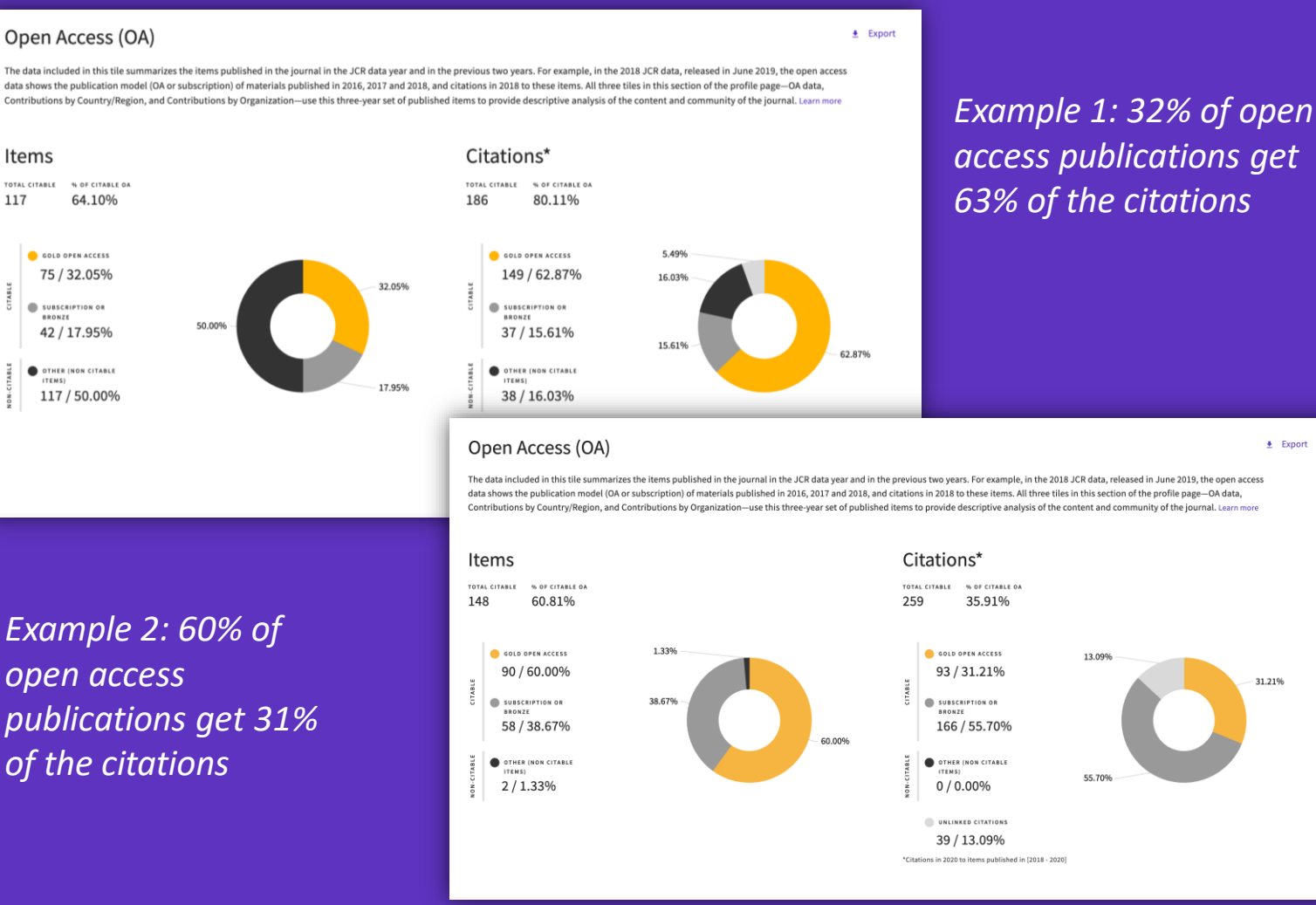

Identify reputable journals that can make your article available as open access at the time of publication

- Understand how journals' access models impact the scholarly discourse within your community
- Make data driven decisions about your organization's open access policies

#### **C** Clarivate

Items

TOTAL CITABLE

**BRONZE** 

117

Open Access data sourced from [Our Research](https://our-research.org/)↗ (formerly ImpactStory).

# **Intuitive ranking**

Compare JIFs in all categories, side by side

This journal is listed in Nursing-SCIE and Nursing-SSCI. In SCIE it is a Q3 journal but a Q2 in SSCI. With this new UI, it is easier to understand how the context of the category affects the rank, quartile and percentile across different categories

#### Rank by Journal Impact Factor

Journals of a category are sorted by Journal Impact Factor resulting in the Category Ranking below. This is presented by year in descending order for each category in which the journal is ranked in JCR. Learn more

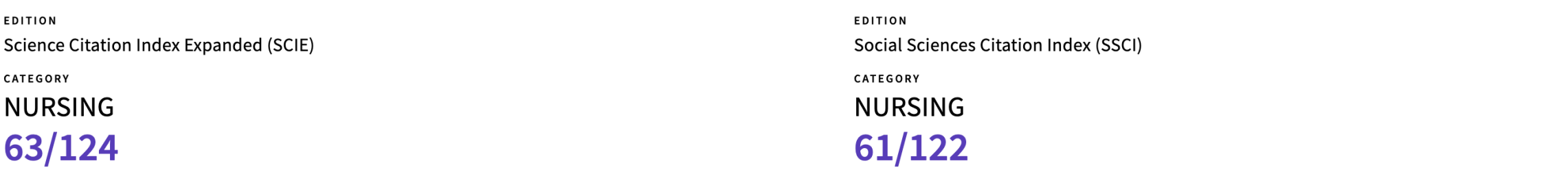

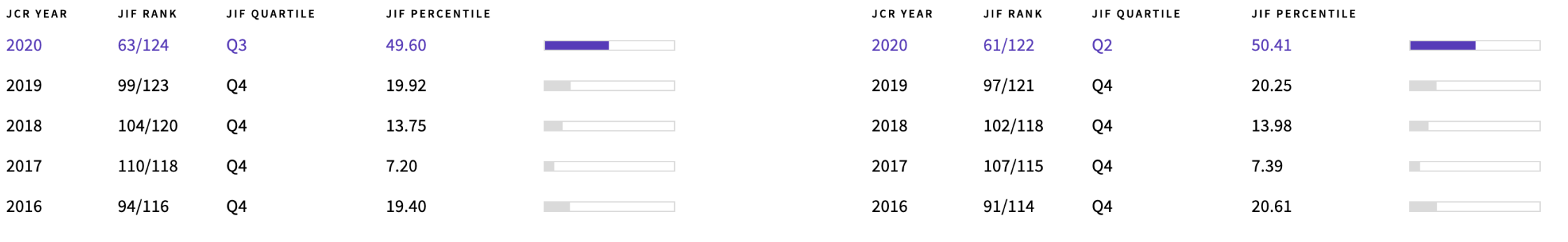

### CClarivate

The **Journal Citation Indicator** (JCI) is designed to *complement* the **Journal Impact Factor** (JIF) and other metrics currently used in the research community.

As this example shows, the two are not the same.

Explore several angles of a journal's development with the wide range of metrics in Journal Citation Reports.

#### Rank by Journal Impact Factor

Journals of a category are sorted by Journal Impact Factor resulting in the Category Ranking below. This is presented by year in descending order for each category in which the journal is ranked in JCR. Learn more **EDITION** EDITION Science Citation Index Expanded (SCIE) Science Citation Index Expanded (SCIE) CATEGORY CATEGORY **COMPUTER SCIENCE, INFORMATION SYSTEMS TELECOMMUNICATIONS** 52/91 90/162 **JIF QUARTILE JIF PERCENTILE JIF PERCENTILE JCR YEAR JIF RANK JCR YEAR JIF RANK JIF QUARTILE** 2020 90/162  $Q<sub>3</sub>$ 44.75 2020  $52/91$ Q<sub>3</sub> 43.41 2019 72/156  $Q2$ 54.17 2019 43/90 Q<sub>2</sub> 52.78 **O2** 55.81 2018 02 2018 69/155 40/88 55.11 2017 63/148 O<sub>2</sub> 57.77 the contract of the contract of 2017 41/87  $O<sub>2</sub>$ 53.45 2016 O<sub>3</sub> 42.12 2016  $O<sub>3</sub>$ 44.38 85/146 **Contract Contract** 50/89  $\bullet$  >

#### Rank by Journal Citation Indicator (JCI)

Category ranking is presented by year in descending order for each category in which the journal is ranked in both the JCR and ESI. Journal Citation Indicator table also includes the Quartile and JCI Percentile for each year. Learn more

#### CATEGORY CATEGORY **COMPUTER SCIENCE, INFORMATION SYSTEMS TELECOMMUNICATIONS** 94/223 47/105 **JCI PERCENTILE JCR YEAR JCI RANK** JCI QUARTILE **JCI PERCENTILE JCR YEAR JCI RANK JCI QUARTILE** 2020 94/223  $Q<sub>2</sub>$ 58.07 2020 47/105 Q<sub>2</sub> 55.71 2019 93/155 Q<sub>3</sub> 40.32 2019 45/90 Q<sub>2</sub> 50.56 2018 96/151 Q<sub>3</sub> 36.75 **College** 2018 47/88 O<sub>3</sub> 47.16 2017 98/145 Q<sub>3</sub> 32.76 2017 51/86 41.28 **Contract Contract** O3 **Contract Contract**

### **C** Clarivate

### **Citation Network**

**Among the citations received by this journal, which portion is used to calculate de Journal Impact Factor?**

Clarivate

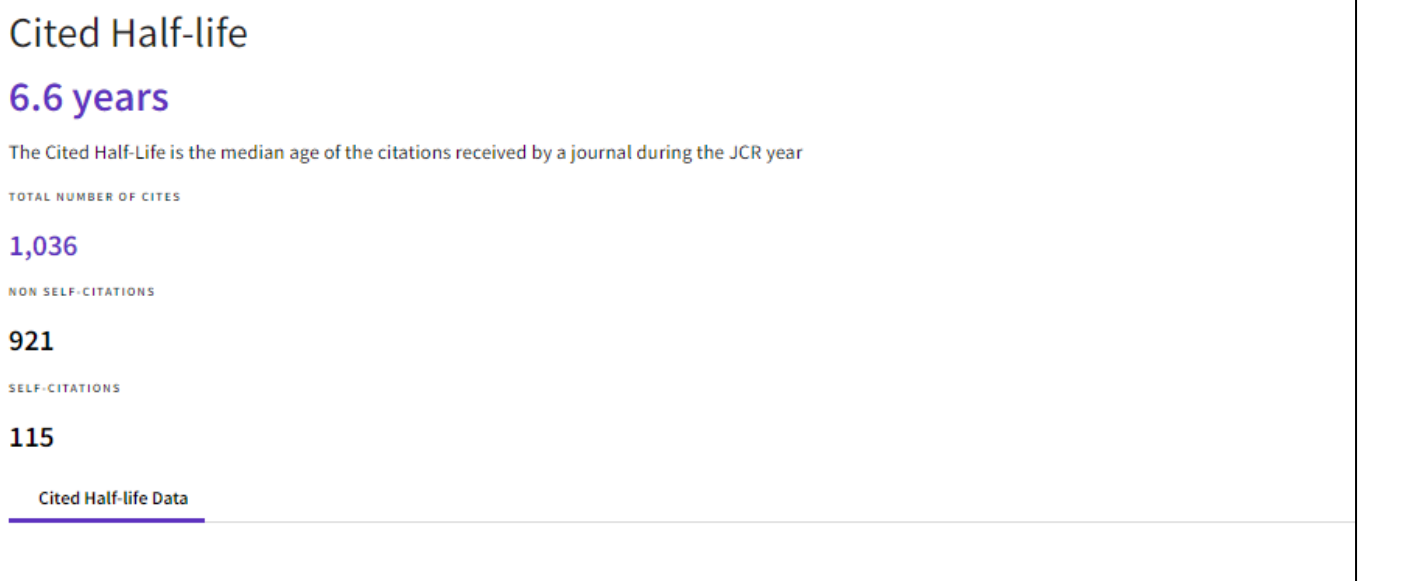

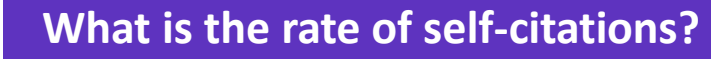

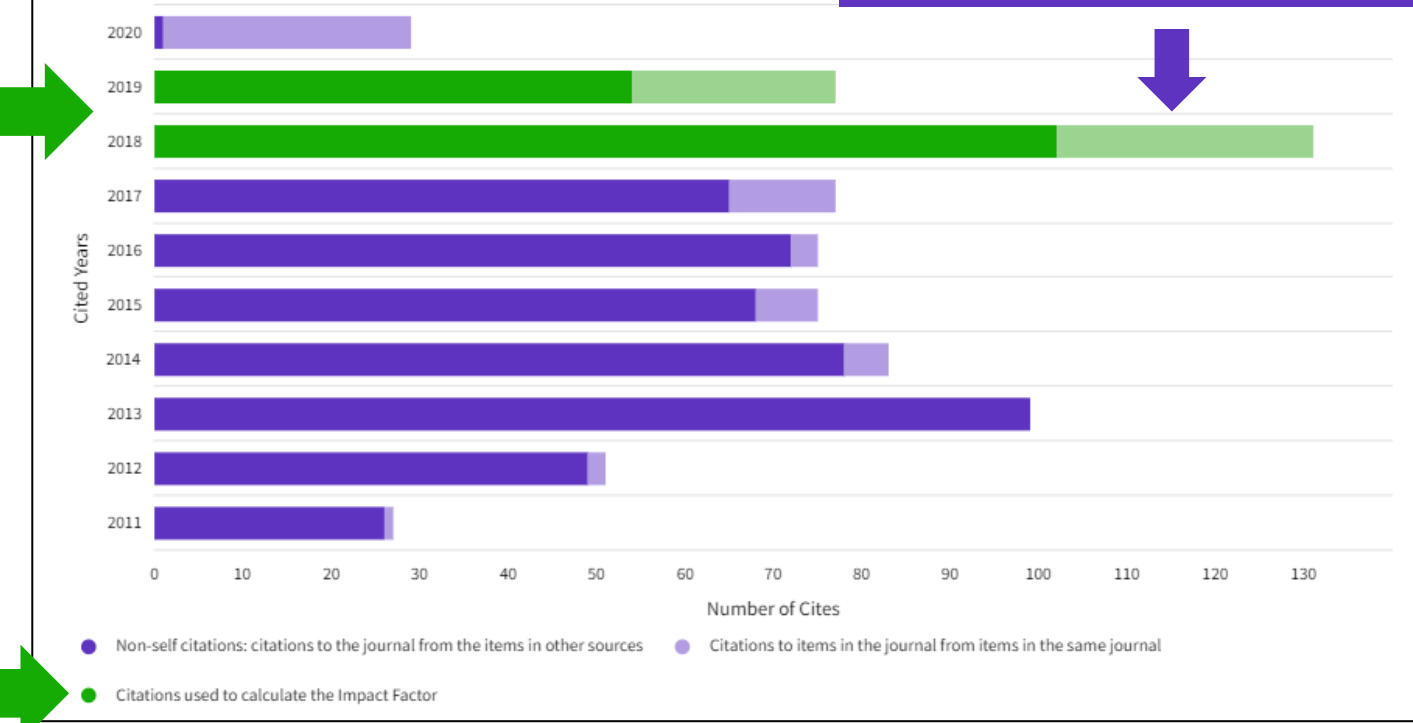

### **Assess a journal's relevance to your research**

#### Contributions by organizations

 $\triangle$  Export

Organizations that have contributed the most papers to the journal in the most recent three-year period. Learn more

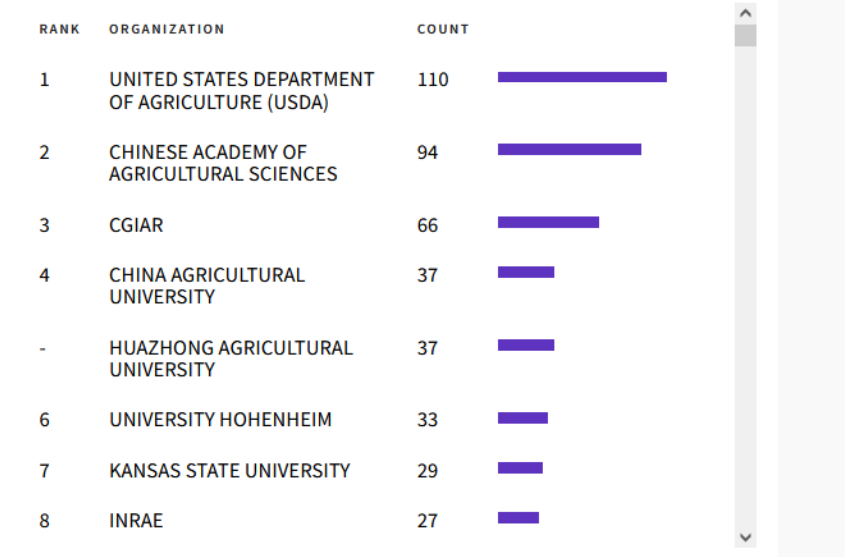

#### Contributions by country/region

Countries or Regions that have contributed the most papers to the journal in the most recent three-year period. Learn more

 $\triangle$  Export

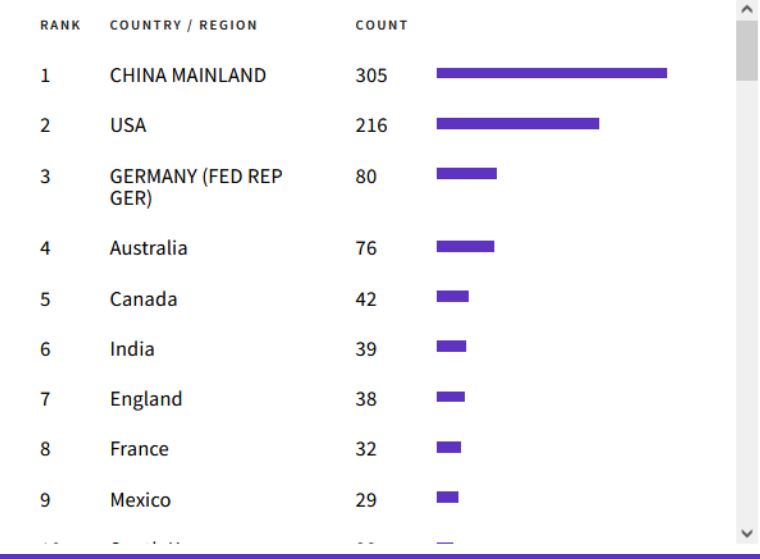

• Understand a journal's audience by viewing the affiliations and countries of contributing authors

#### **C** Clarivate

## **Journal Citation Reports**

- Introduction to the selection of journals for the Core Collection
- Understanding the calculation of the Journal Impact Factor
- What's new in JCR 2021?
- The Journal Citation Indicator (a new normalized metric)
- Browsing journals and categories in JCR 2021
- Reading a journal profile in JCR 2021
- Information about journals in the Web of Science & Master Journal List
- More resources

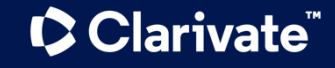

# **journals in the Web of Science**

*NOTE - Journal Impact Factor information the category and quartile level is available everyone; if your organization subscribes t Journal Citation Reports, you will be able t view the specific JIF and Rank in Category.* 

INTERNATIONAL JOURNAL OF ELECTRIC AND HYBRID VEHICLES

## **Information about Within the document record**

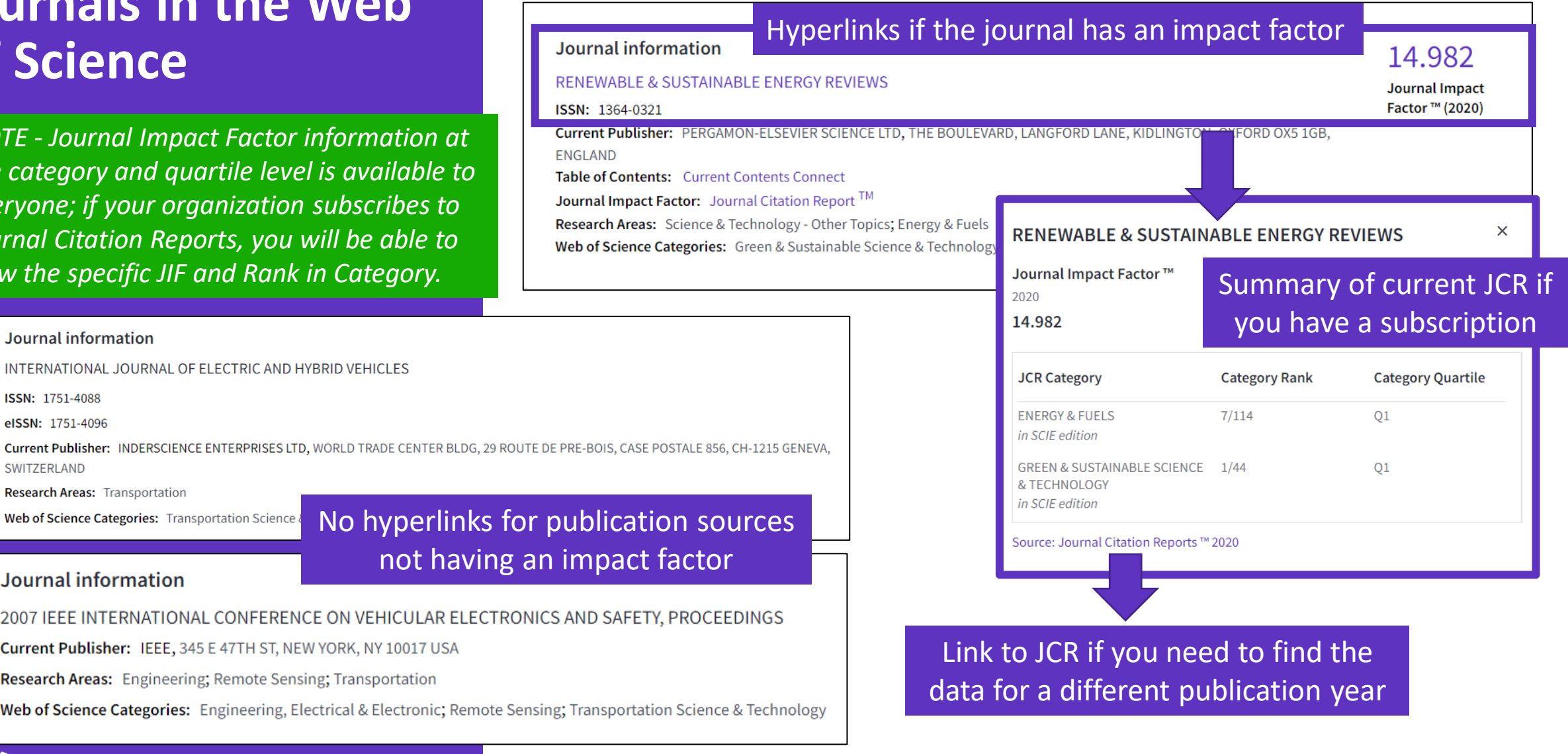

#### Journal information

**Clarivate** 

**Research Areas: Transportation** 

Web of Science Categories: Transportation Science &

Journal information

ISSN: 1751-4088 elSSN: 1751-4096

SWITZERLAND

2007 IEEE INTERNATIONAL CONFERENCE ON VEHICULAR

 $not$ 

No hyperl

Current Publisher: IEEE, 345 E 47TH ST, NEW YORK, NY 10017 US

Research Areas: Engineering; Remote Sensing; Transportation

Web of Science Categories: Engineering, Electrical & Electronic;

## **Searching a publication source**

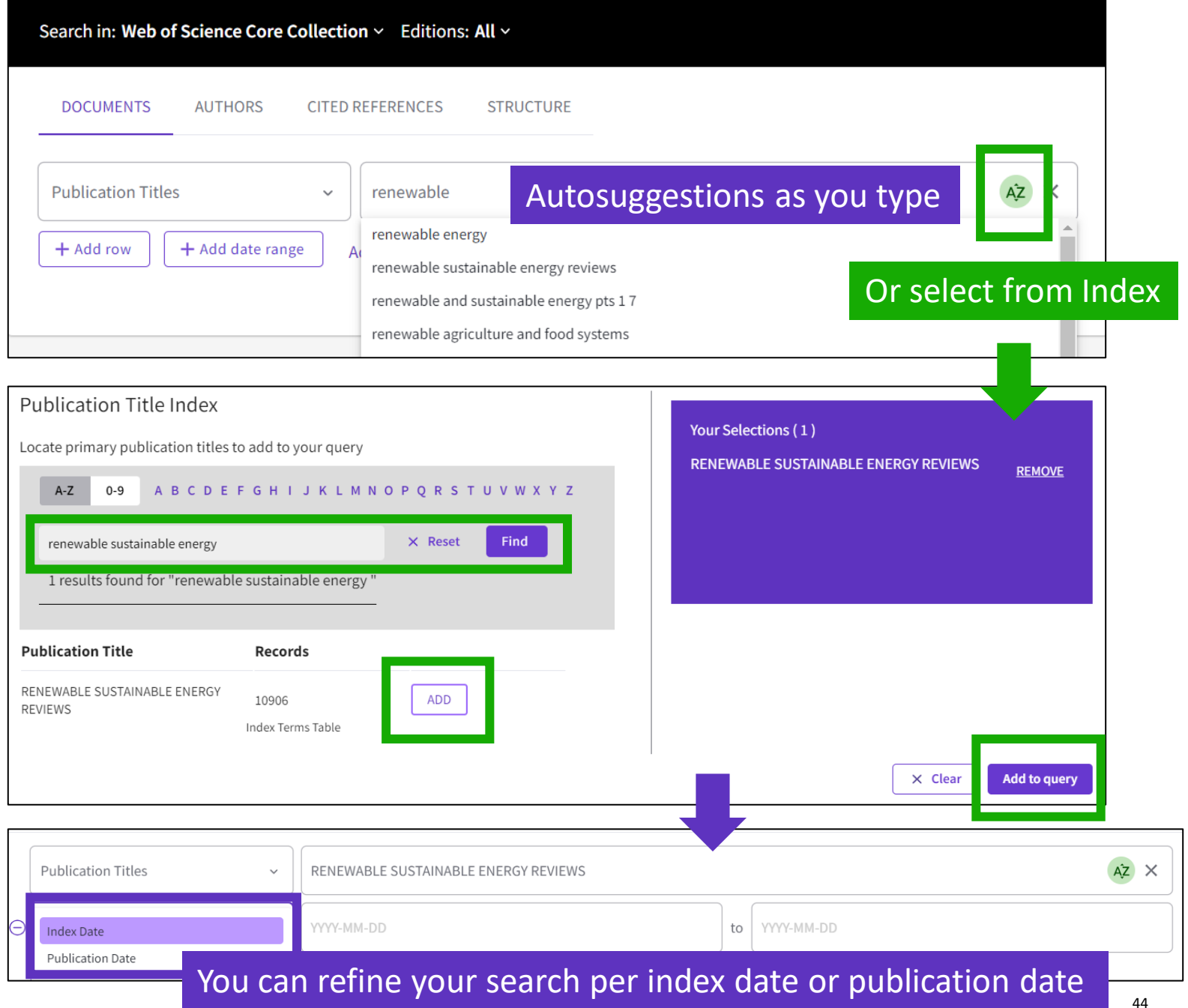

**C**Clarivate

**Redesigned and enhanced**

**Master Journal List**

Web of Science

Group

**Clarivate** 

**Master Journal List Match Manuscript** Search Journals Downloads **Scope Notes Help Center** 

### Browse, search, and explore journals indexed in the **Web of Science**

The Master Journal List is an invaluable tool to help you to find the right journal for your needs across multiple indices hosted on the Web of Science platform. Spanning all disciplines and regions, Web of Science Core Collection is at the heart of the Web of Science platform. Curated with care by an expert team of in-house editors, Web of Science Core Collection includes only journals that demonstrate high levels of editorial rigor and best practice. As well as the Web of Science Core Collection, you can search across the following specialty collections: Biological Abstracts, BIOSIS Previews, Zoological Record, and Current Contents Connect, as well as the Chemical Information products.

Search Journal, ISSN or title word...

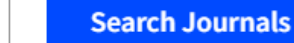

**3**

**1** <https://mjl.clarivate.com/>

**Login with your Web of Science credentials**

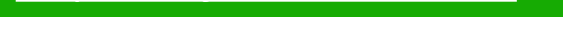

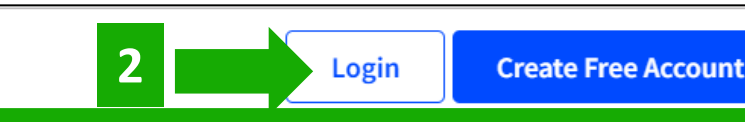

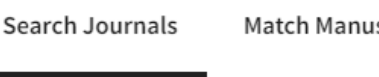

# **Searching journals in Master Journal List**

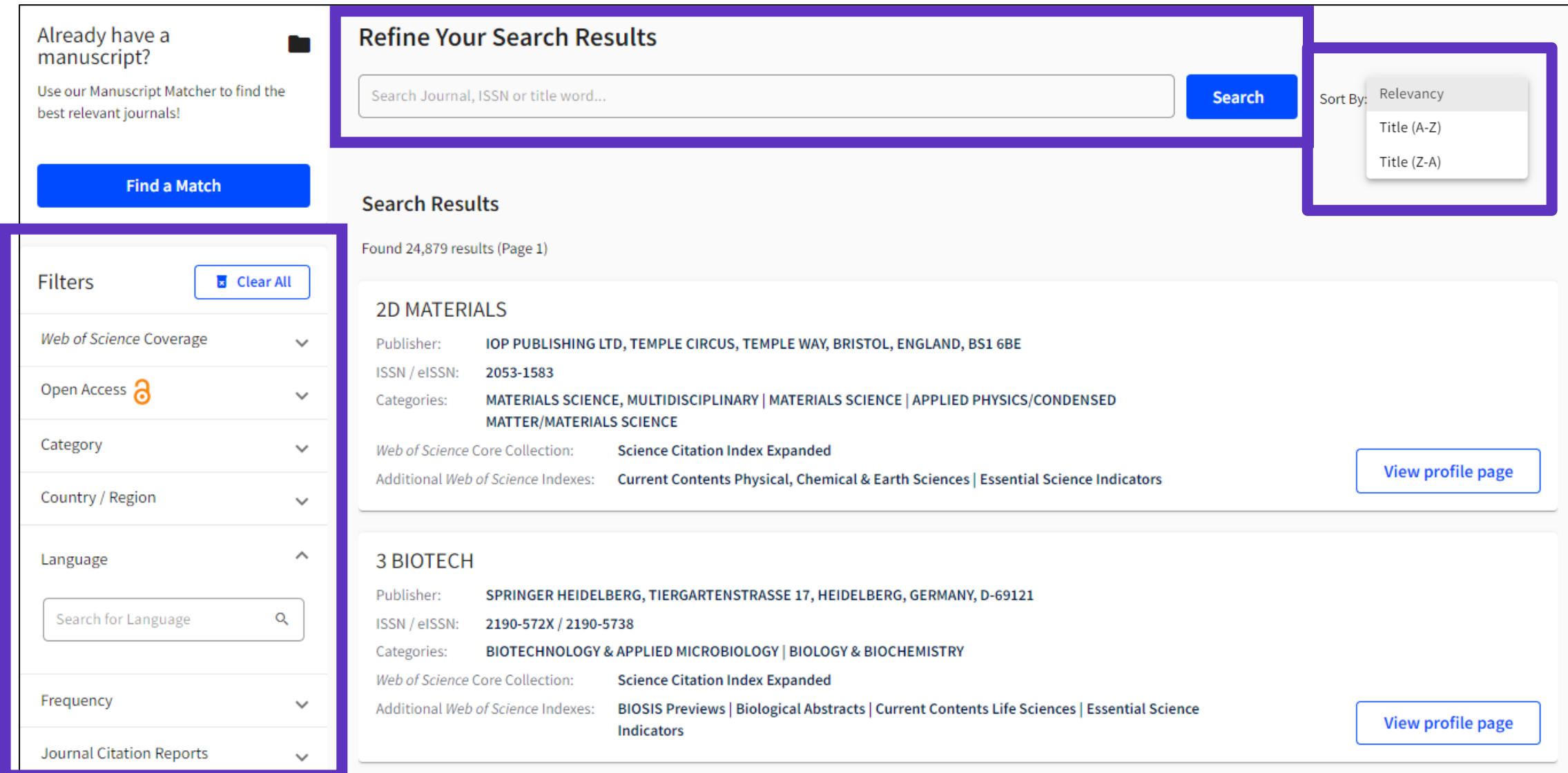

#### Clarivate

## **A journal profile in Master Journal List (1/3)**

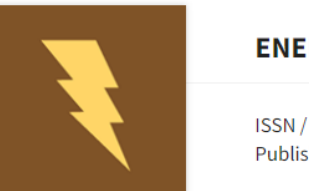

Share This Journal **ENERGIES** 

ISSN / elSSN 1996-1073 Publisher MDPI, ST ALBAN-ANLAGE 66, BASEL, SWITZERLAND, CH-4052

#### About  $\bullet$

Energies (ISSN 1996-1073) is an open access journal of scientific research, technology development, engineering policy and management studies related to the general field of energy supply, conversion, dispatch and final use. It publishes reviews, regular research papers, and communications. Our aim is to encourage scientists to publish their experimental and theoretical results in as much detail as possible. There is no restriction on the length of the papers. The full experimental details must be provided so that the results can be reproduced.

#### **General Information**

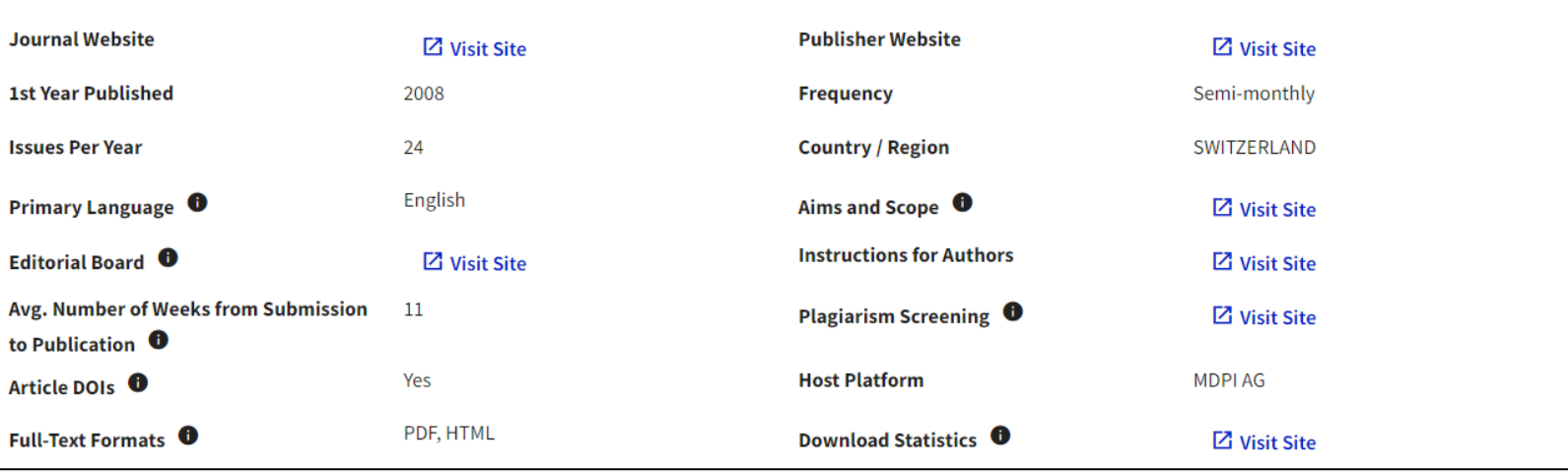

## **A journal profile in Master Journal List (2/3)**

- Displaying the 2019 and 2020 JIFs **only** to entitled users (Green icon = JCR subscription active)
- Displaying the 2019 and 2020 JCI for all users

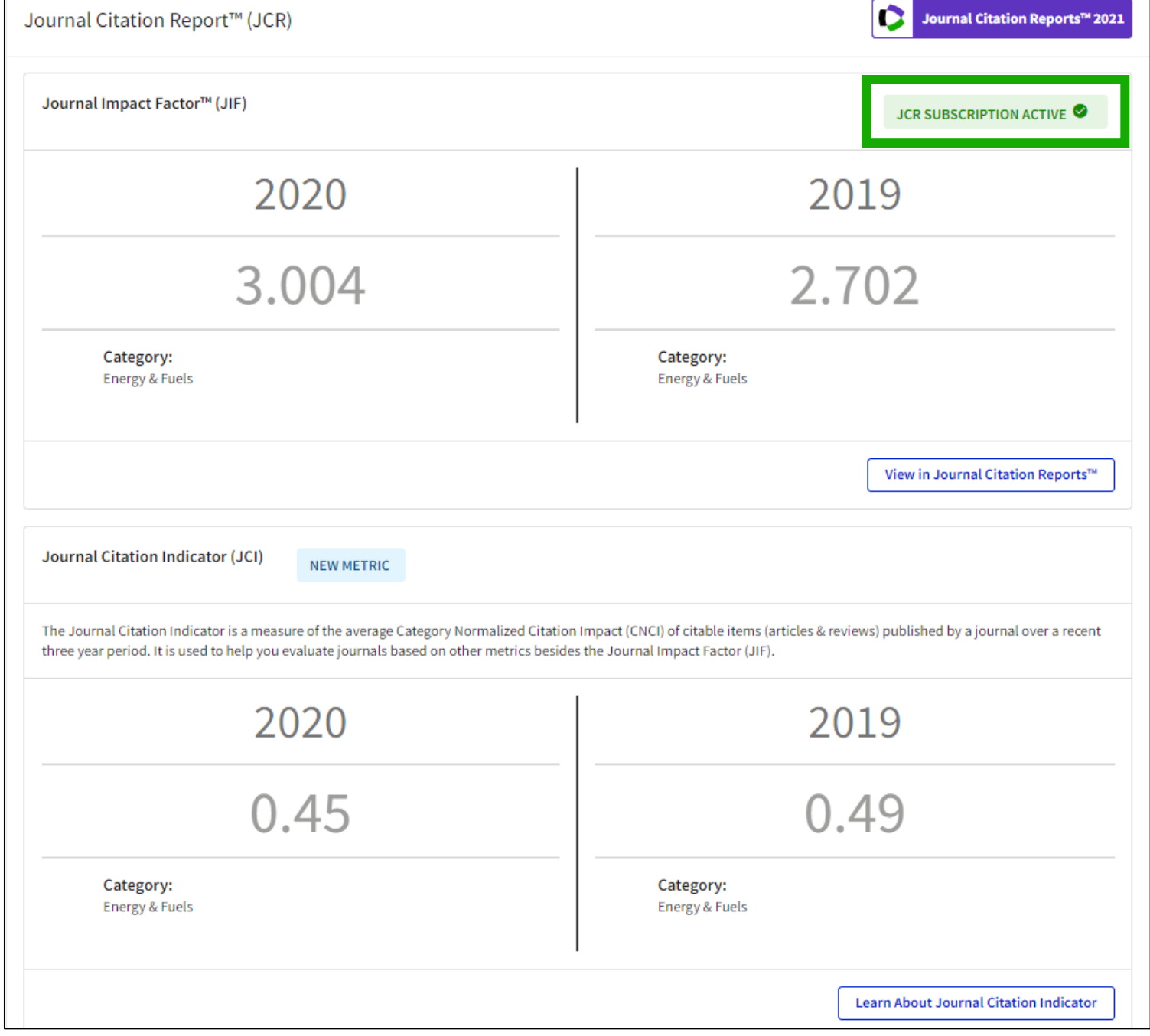

## **A journal profile in Master Journal List (3/3)**

Clarivate

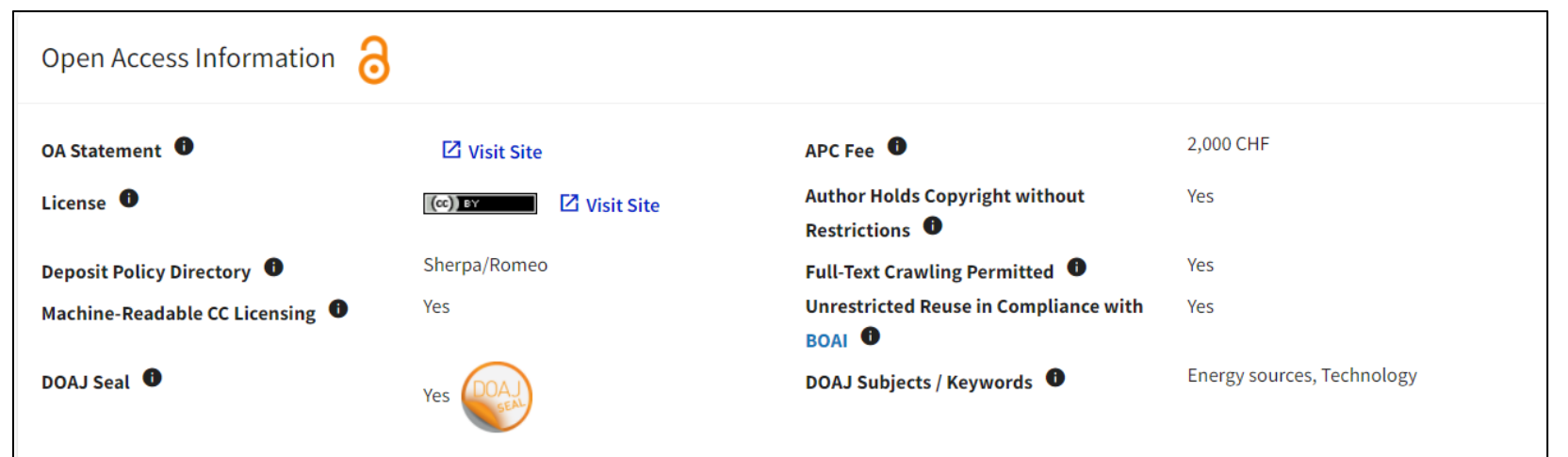

#### Peer Review Information

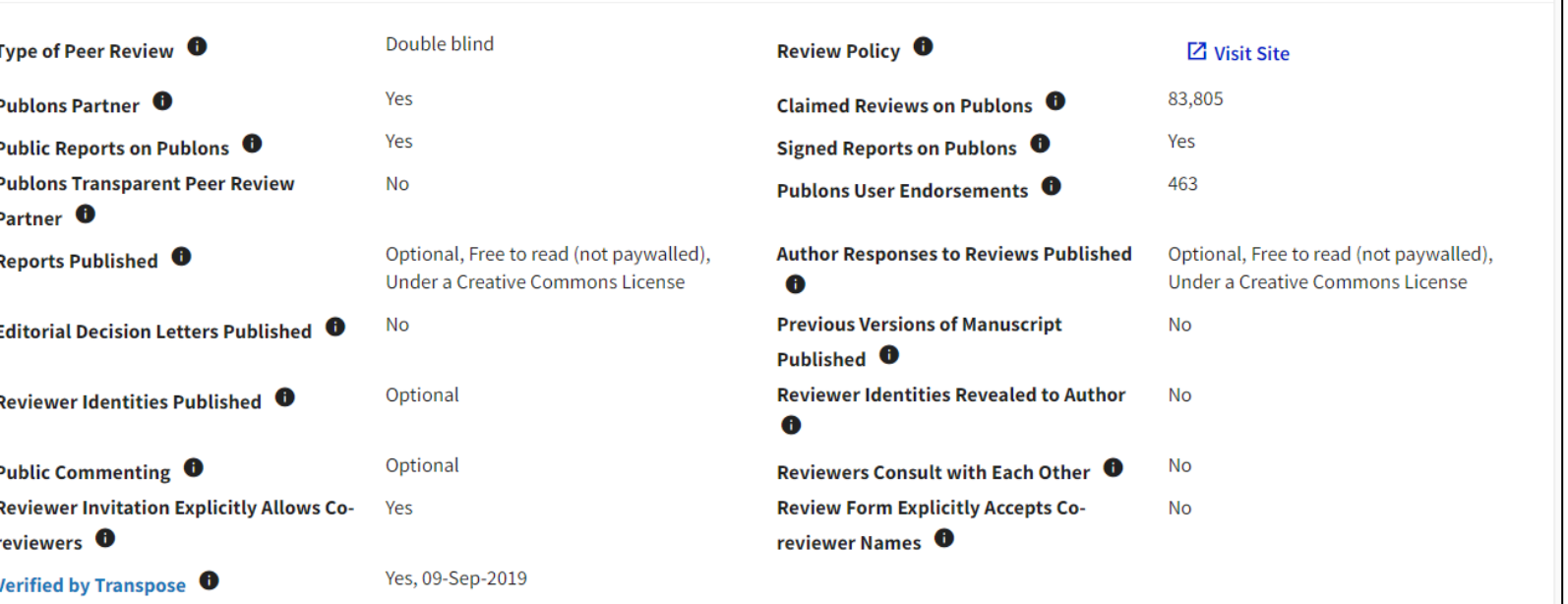

## **Manuscript Matcher**

Use **Manuscript Matcher** to search for a shortlist of journals that tend to publish papers like the one you are writing. Just enter your paper's title and a detailed abstract for it, the algorithm returns journal that publish similar content.

#### **Manuscript Matcher**

Manuscript Matcher helps you find the most related journals for your theme. Please provide information about your manuscript below.

Ash Dieback and Its Impact in Near-Natural Forest Remnants

The manuscript title or relevant part(s) of the title

Abstract

Title

Temperate European forests are currently largely under attack by the infection with Hymenoscyphus fraxineus, a fungal pathogen introduced from Asia since at least the

The manuscript abstract or relevant part(s) of the abstract

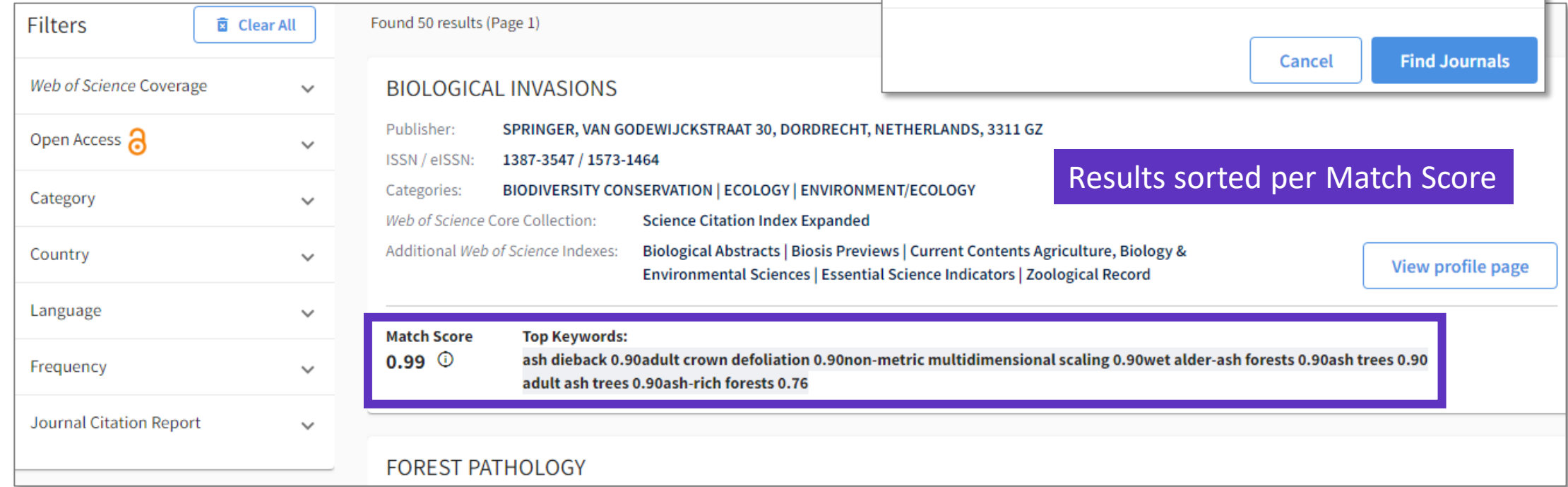

#### CClarivate

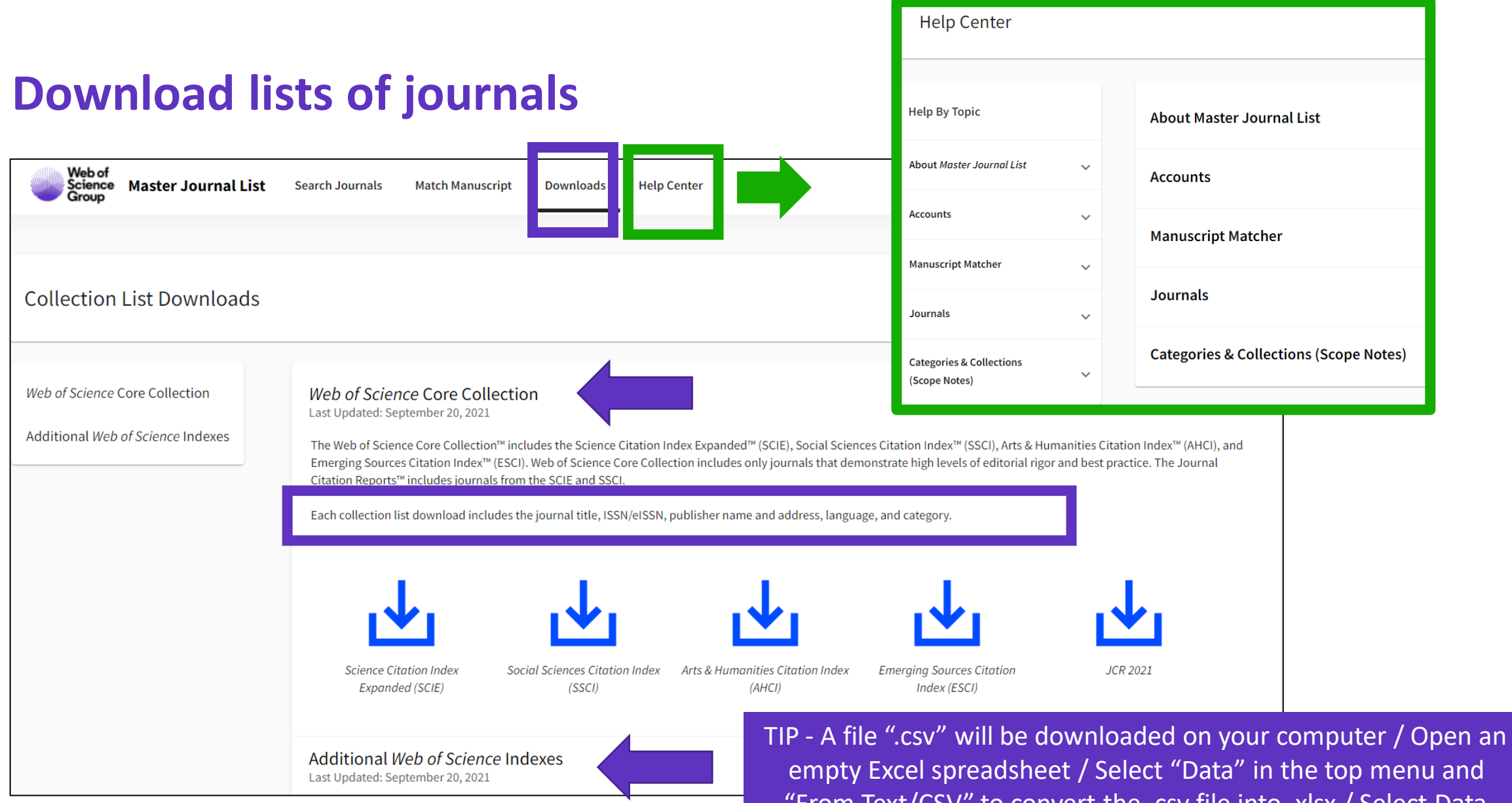

"From Text/CSV" to convert the .csv file into .xlsx / Select Data Type Detection = Do not detect data types (if needed)

#### **C** Clarivate

## **Journal Citation Reports**

- Introduction to the selection of journals for the Core Collection
- Understanding the calculation of the Journal Impact Factor
- What's new in JCR 2021?
- The Journal Citation Indicator (a new normalized metric)
- Browsing journals and categories in JCR 2021
- Reading a journal profile in JCR 2021
- Information about journals in the Web of Science & Master Journal List
- More resources

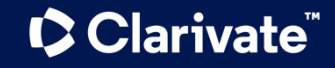

## **Need help with JCR?**

What's New **Getting Started** Scope Notes

Downloading Informa Editorial Information

Title Suppressions **Browse Journals** Journal Profile Classic JCR Glossary Support

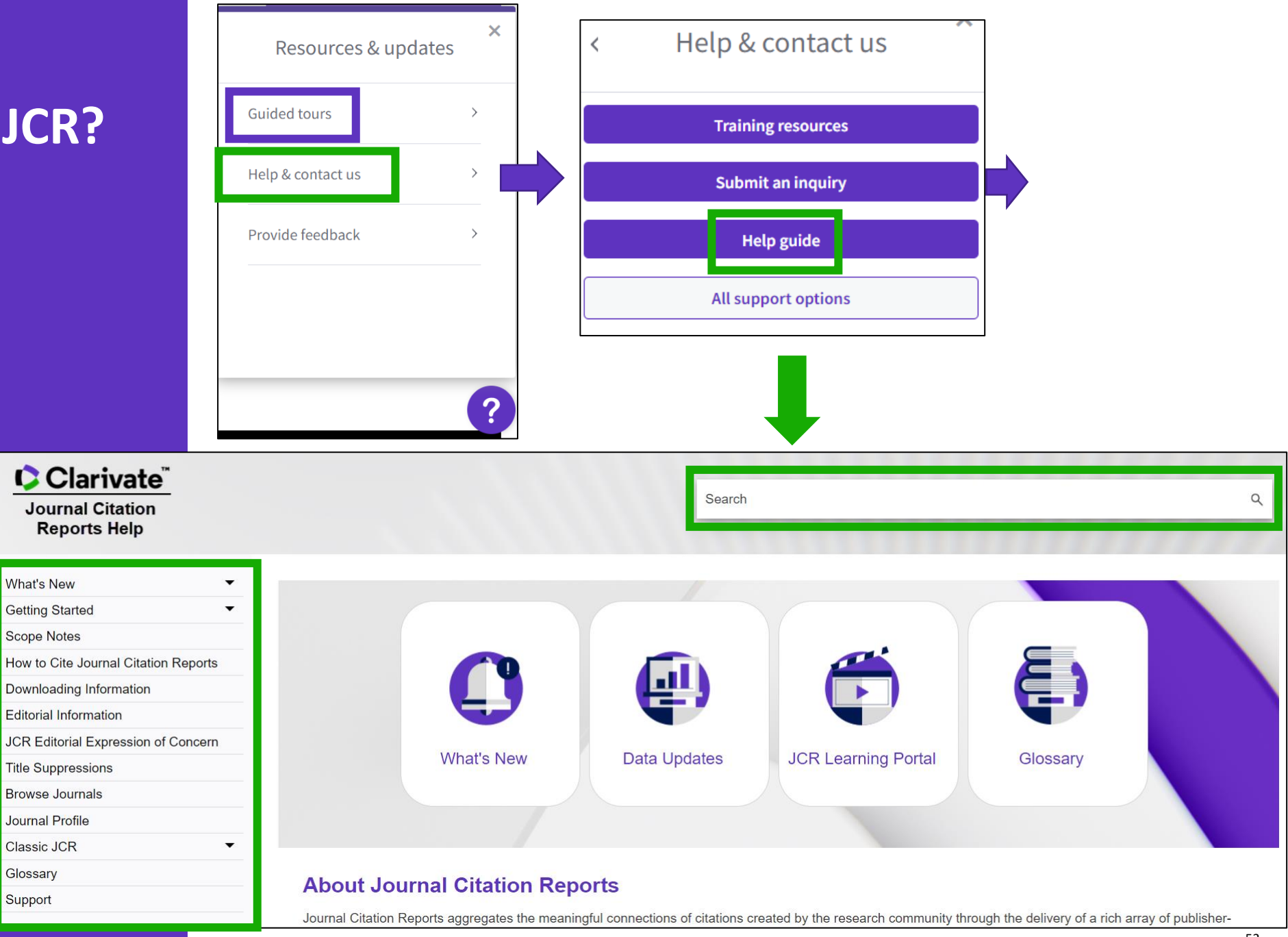

#### Clarivate

## **More resources for researchers**

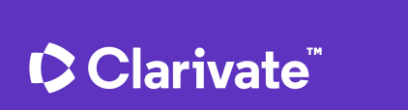

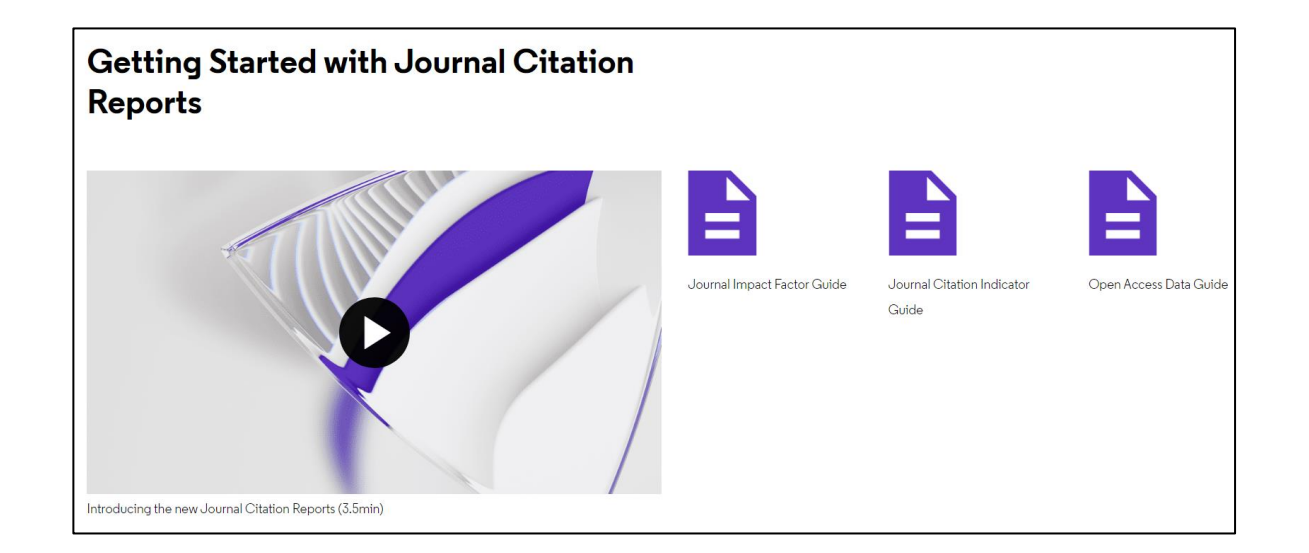

# How to find the right journal for your research (using actual data)

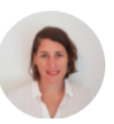

**JOANNA WILKINSON** Clarivate

**Share this article** 

Want to help your research flourish? We share tips for using publisher-neutral data and statistics to find the right journal for your research paper.

The right journal helps your research flourish. It puts you in the best position to reach a relevant and engaged audience, and can extend the impact of your paper through a high-quality publishing process.

## **More resources for librarians**

## **Make confident collections management decisions**

Easily understand how open access articles contribute to hybrid journals

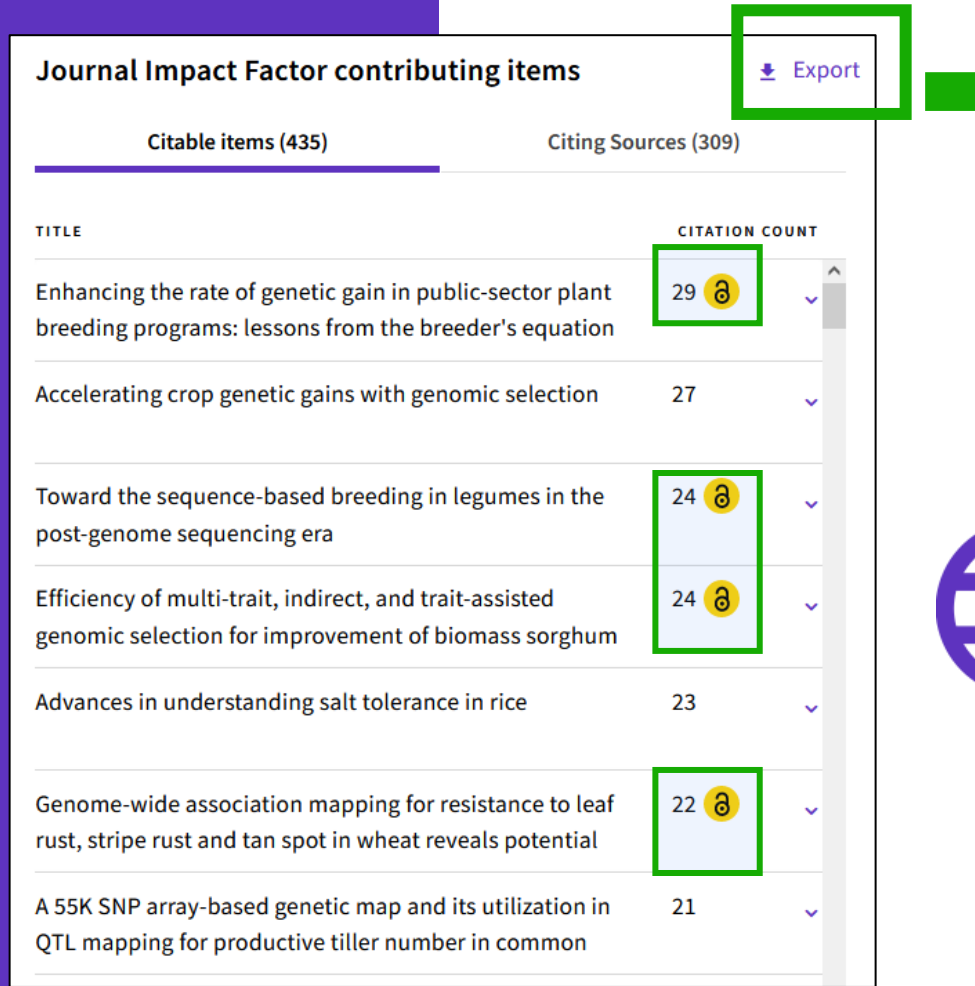

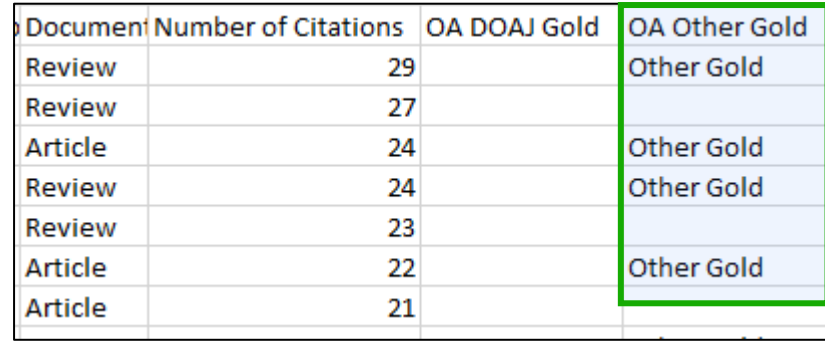

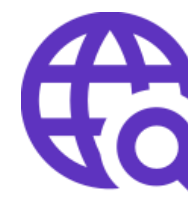

**View OA status at the article level for the full list of citable items, and export the data as a CSV file to use in your analytics projects**

## **More resources for publishers**

#### Promote your inclusion in Web of **Science Journal Citation Reports**

When you're evaluating your journal's performance, its value can't be measured with a single number.

This quide will help you understand the data included in Journal Citation Reports™ so that you can promote your journals responsibly.

Learn how to promote your inclusion

#### **Welcome**

**Understand and compare** journal performance with contextual metrics

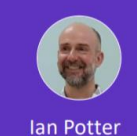

**Product Manager** 

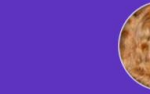

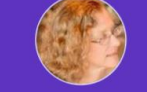

**Marie McVeigh Miguel Garcia Head of Editorial Integrity Product Director** 

CClarivate

- . You must manually join the audio conference in order to hear the speaker
- Telephone or Computer audio
- All attendees have been muted.
- During the session please feel free to use the chat box to ask any questions.
- This session is being recorded, and will be distributed to attendees along with slides and other materials

#### **C** Clarivate

## **JIF calculation to include citations from Early Access documents**

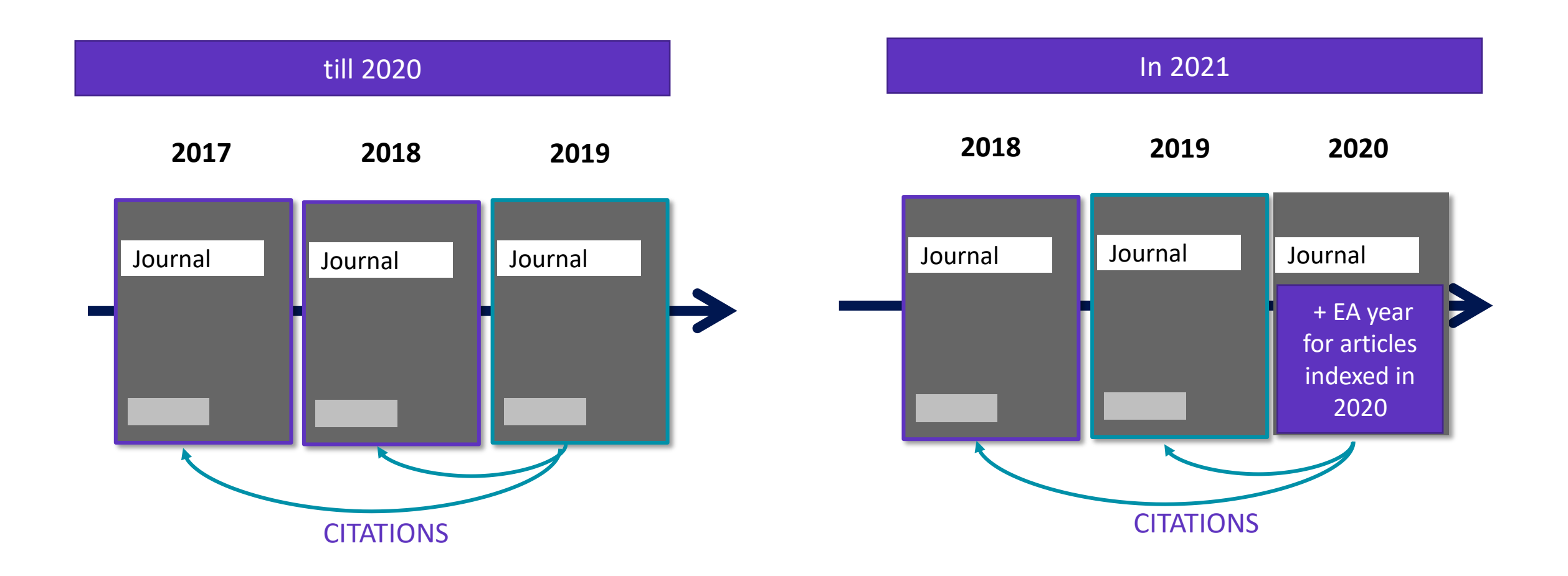

You can find more information in our [blog post series p](https://clarivate.com/webofsciencegroup/tag/early-access/)ublished earlier this year.

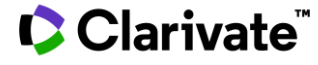

**Journal Citation Indicator & Journal Impact Factor**

The **Journal Citation Indicator** (JCI) is designed to *complement* the Journal Impact Factor<sup>™</sup> (JIF) – the original and longstanding metric for journal evaluation – and other metrics currently used in the research community.

In addition to the use of **normalization**, there are several key differences between the JCI and the JIF, as shown in this table:

Note: the JIF calculation is based on citations made in the current year, while the JCI **counts citations from any time period following publication**, up to the end of the current year.

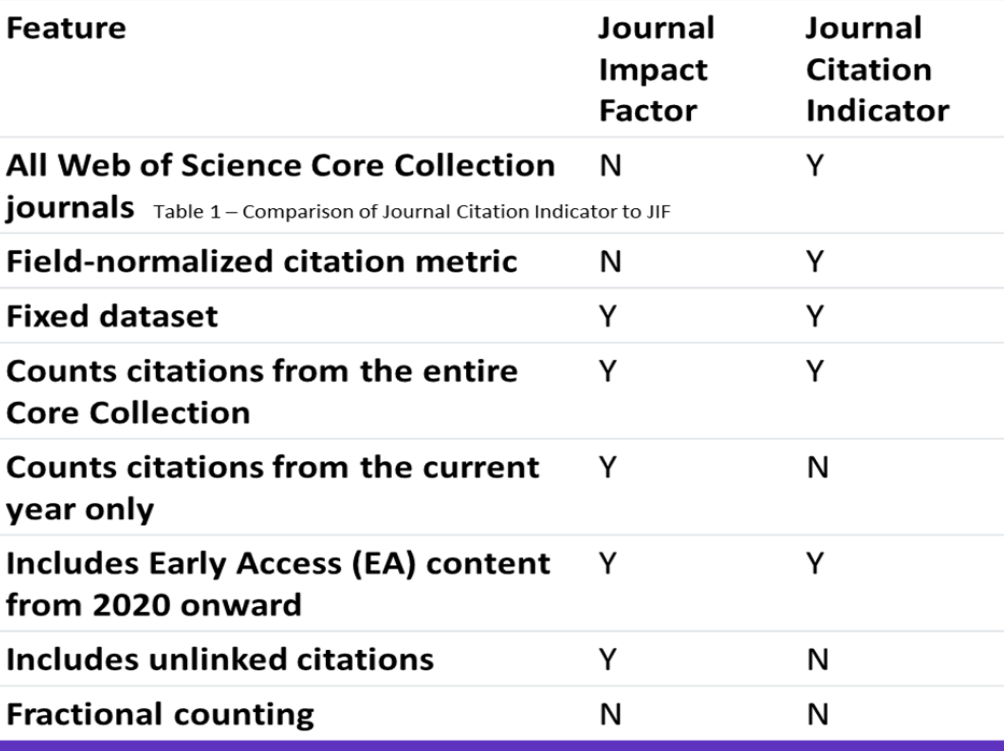

The JCI will bring citation impact metrics and

providing this information will increase exposure to journals from all disciplines, helping users to understand how they compare to more established sources of scholarly content.

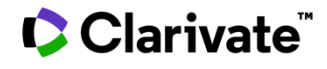

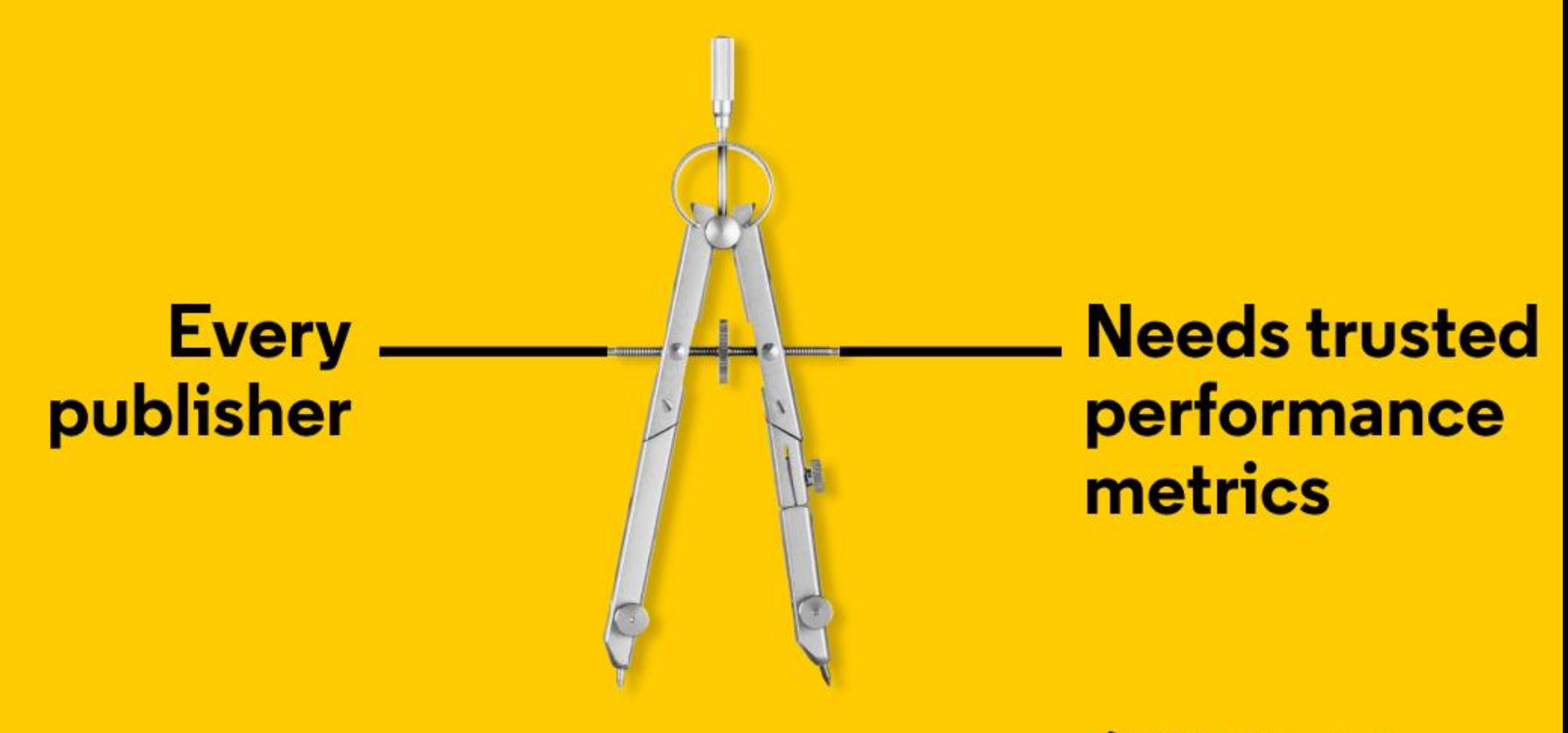

CClarivate"